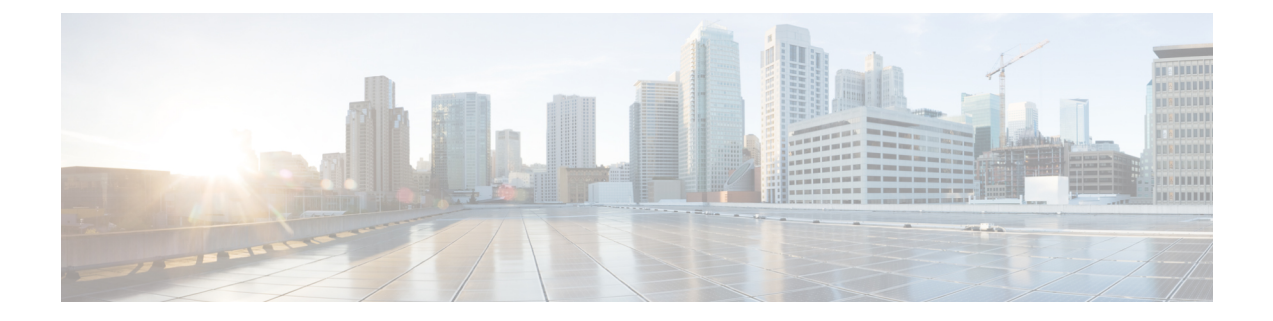

# トラブルシューティングおよび参考資料

- アップグレードパッケージのトラブルシューティング (1 ページ)
- Threat Defense のアップグレードのトラブルシューティング (2 ページ)
- 無応答および失敗したアップグレード (4 ページ)
- トラフィック フローとインスペクション (7 ページ)
- 時間とディスク容量 (11 ページ)
- アップグレード機能の履歴 (13 ページ)

# アップグレードパッケージのトラブルシューティング

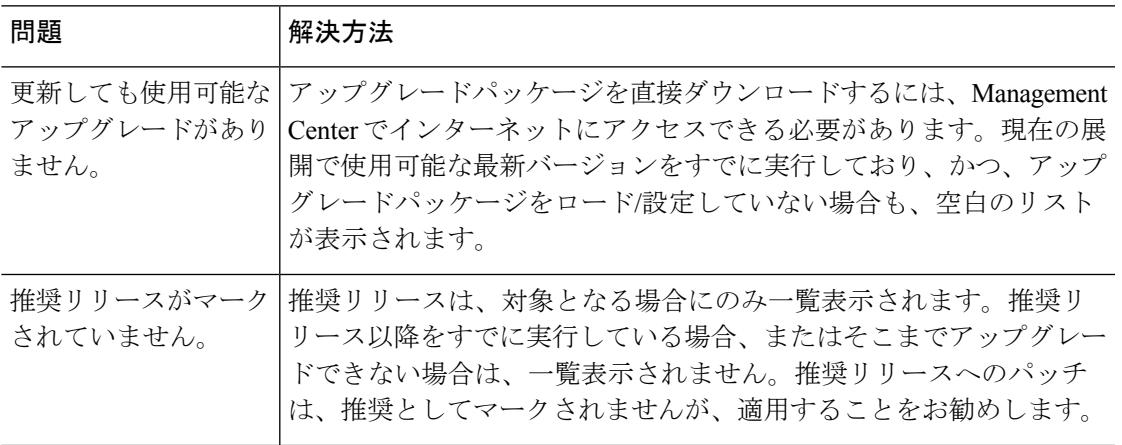

#### 表 **<sup>1</sup> :**

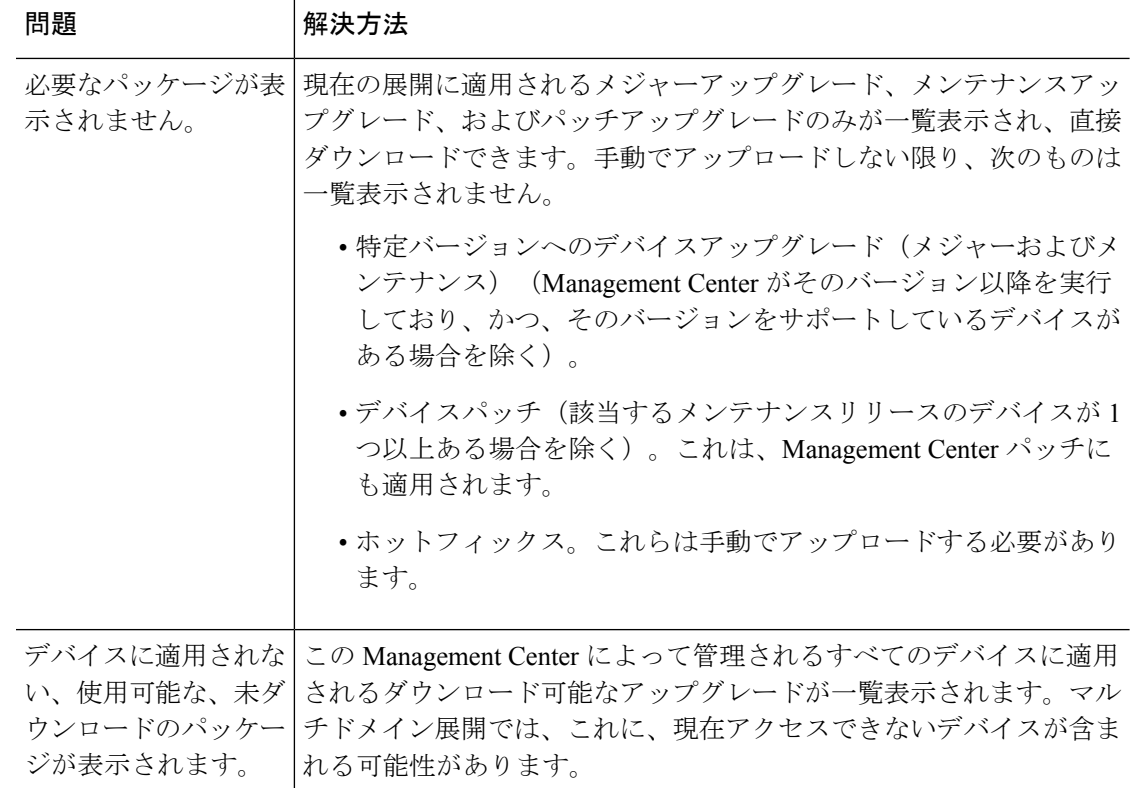

# **ThreatDefense**のアップグレードのトラブルシューティン グ

#### 表 **2 :**

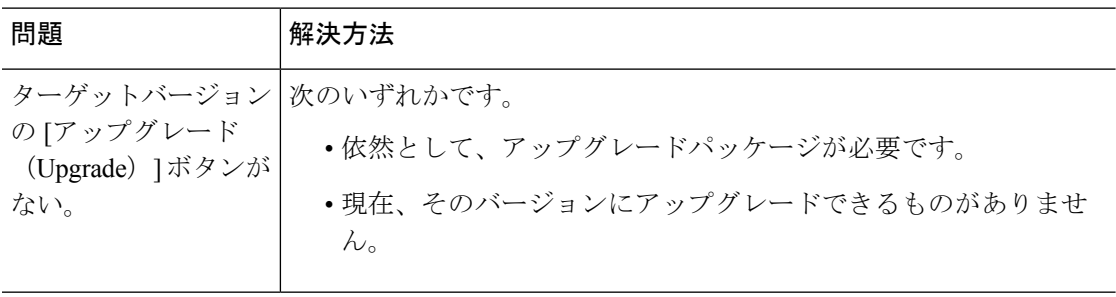

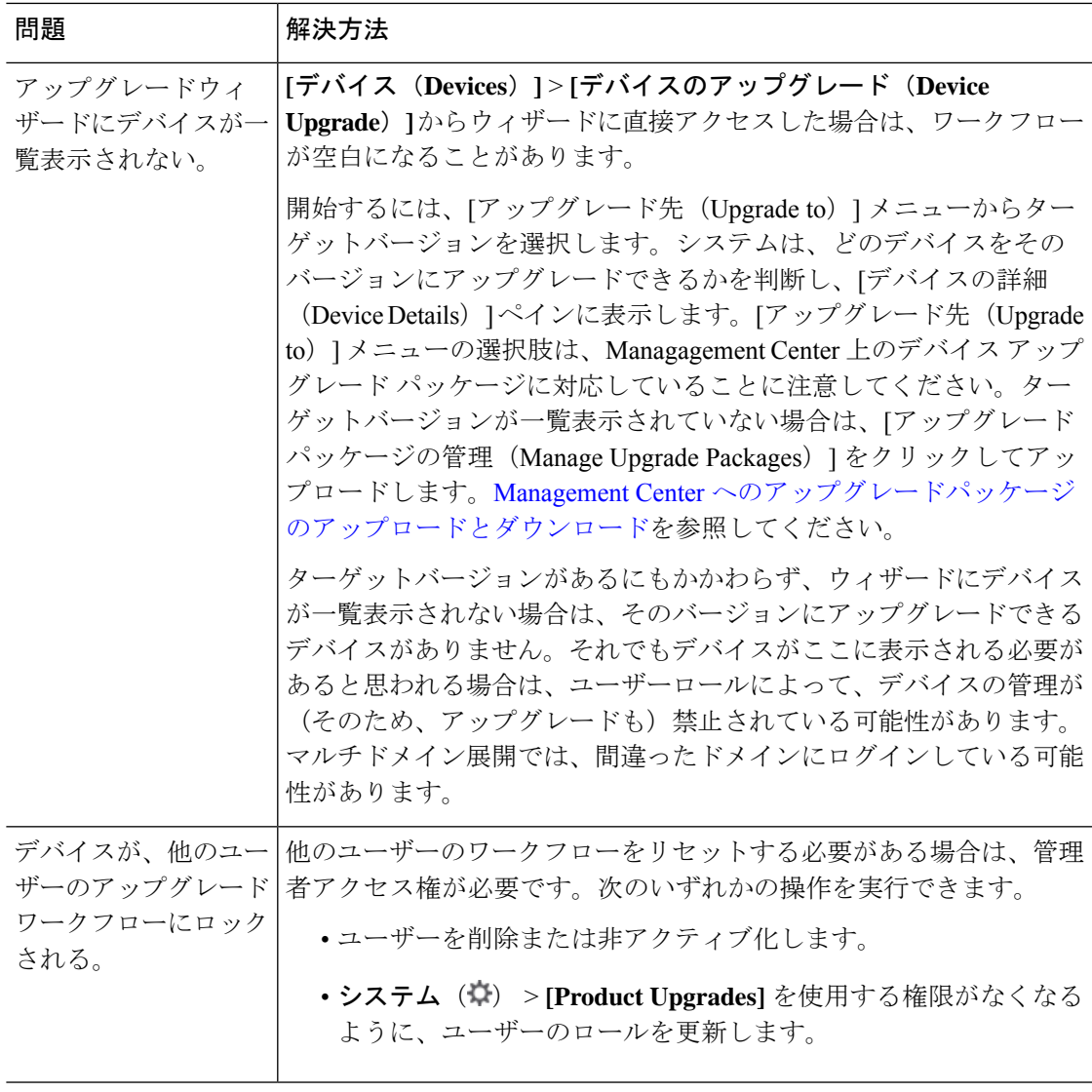

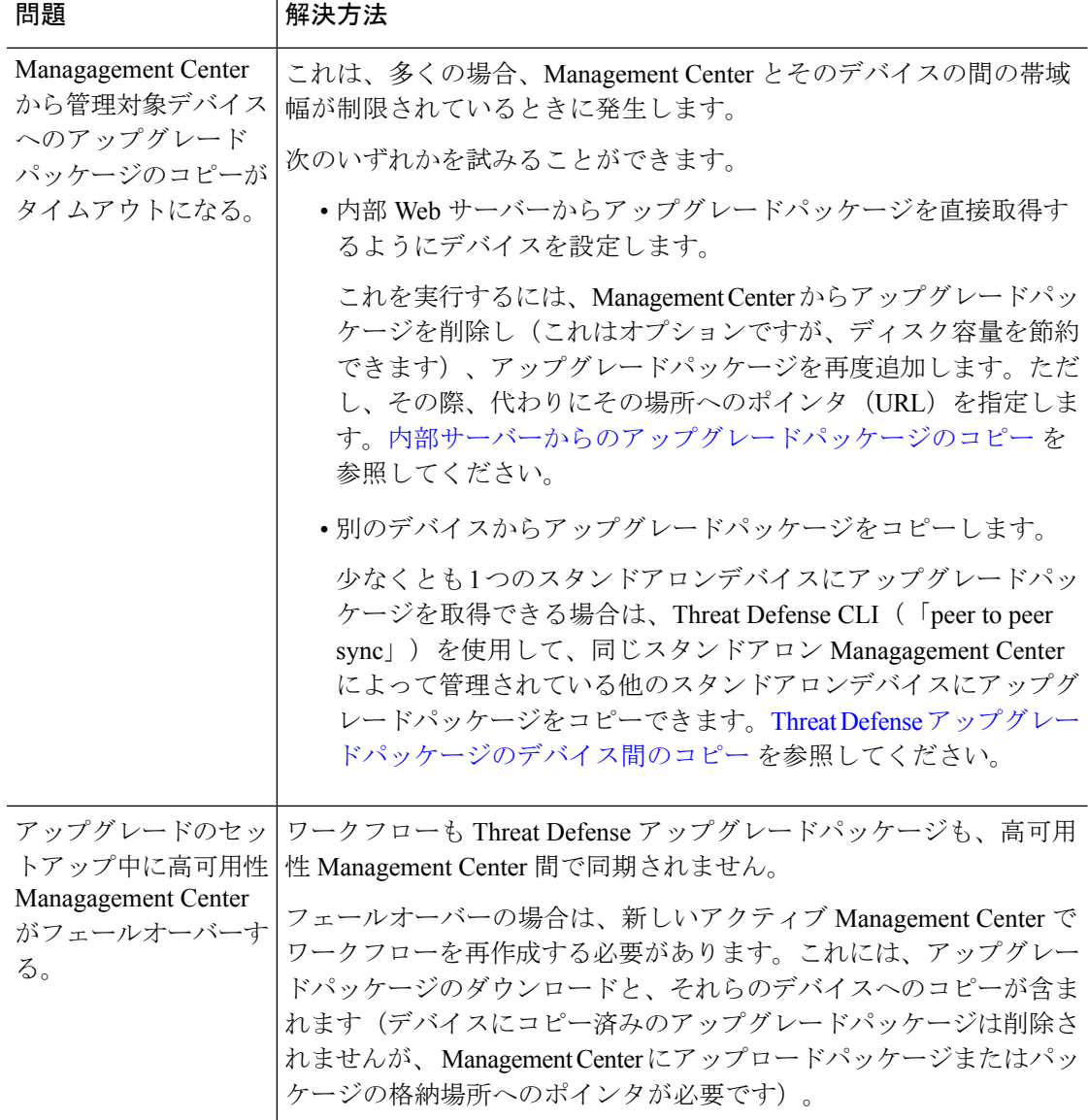

# 無応答および失敗したアップグレード

## 無応答および失敗した **Management Center** のアップグレード

アップグレード中は、設定の変更の実施または展開を行わないでください。システム が非アクティブに見えても、進行中のアップグレードを手動で再起動、シャットダウ ン、または再起動しないでください。システムが使用できない状態になり、再イメー ジ化が必要になる場合があります。アップグレードに失敗する、アプライアンスが応 答しないなど、アップグレードで問題が発生した場合には Cisco TAC にお問い合わせ ください。

## 無応答および失敗した **Threat Defense** のアップグレード

# 

システムが非アクティブに見えても、アップグレード中のどの時点でも再起動または シャットダウンしないでください。システムが使用できない状態になり、再イメージ 化が必要になる場合があります。 (注)

#### 表 **3 :**

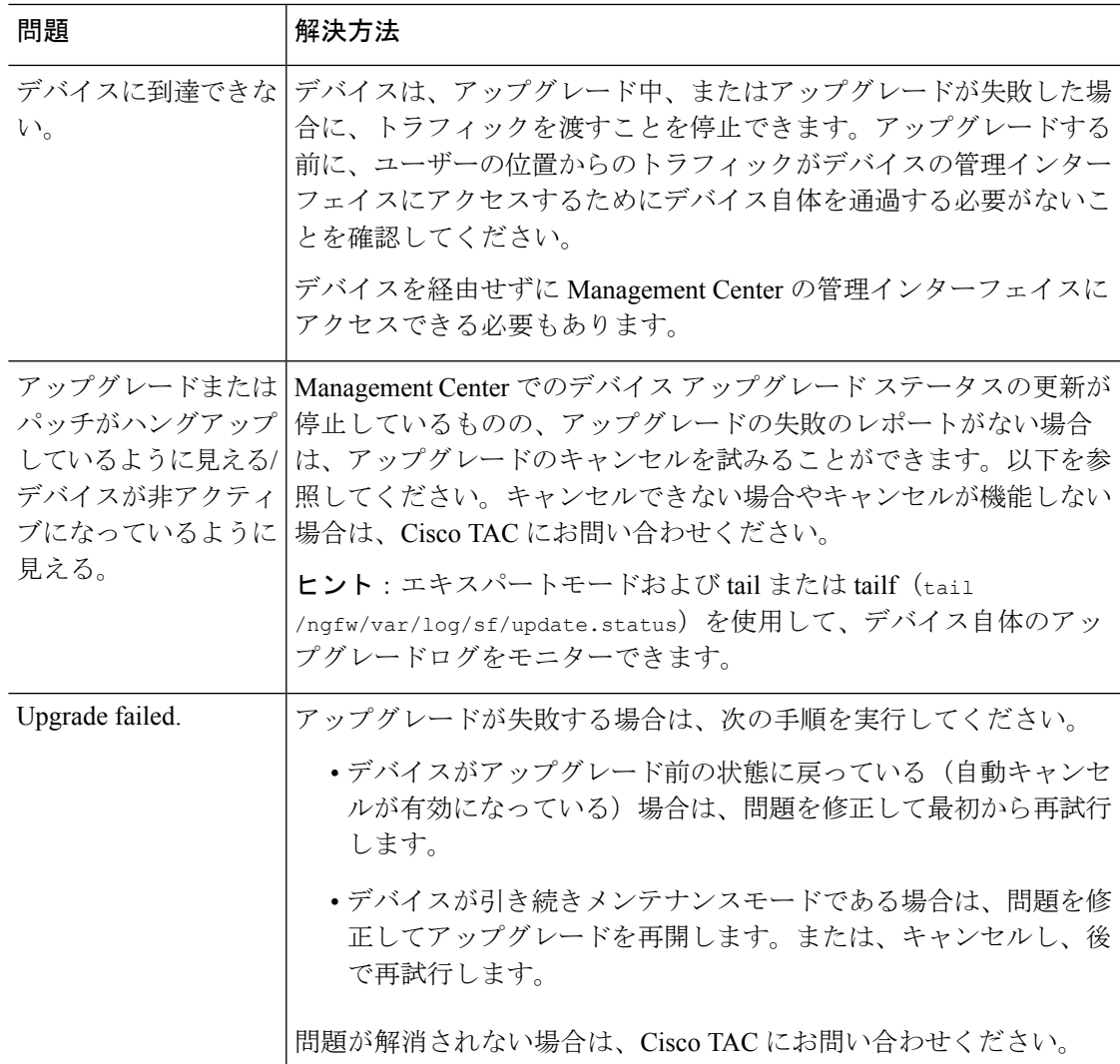

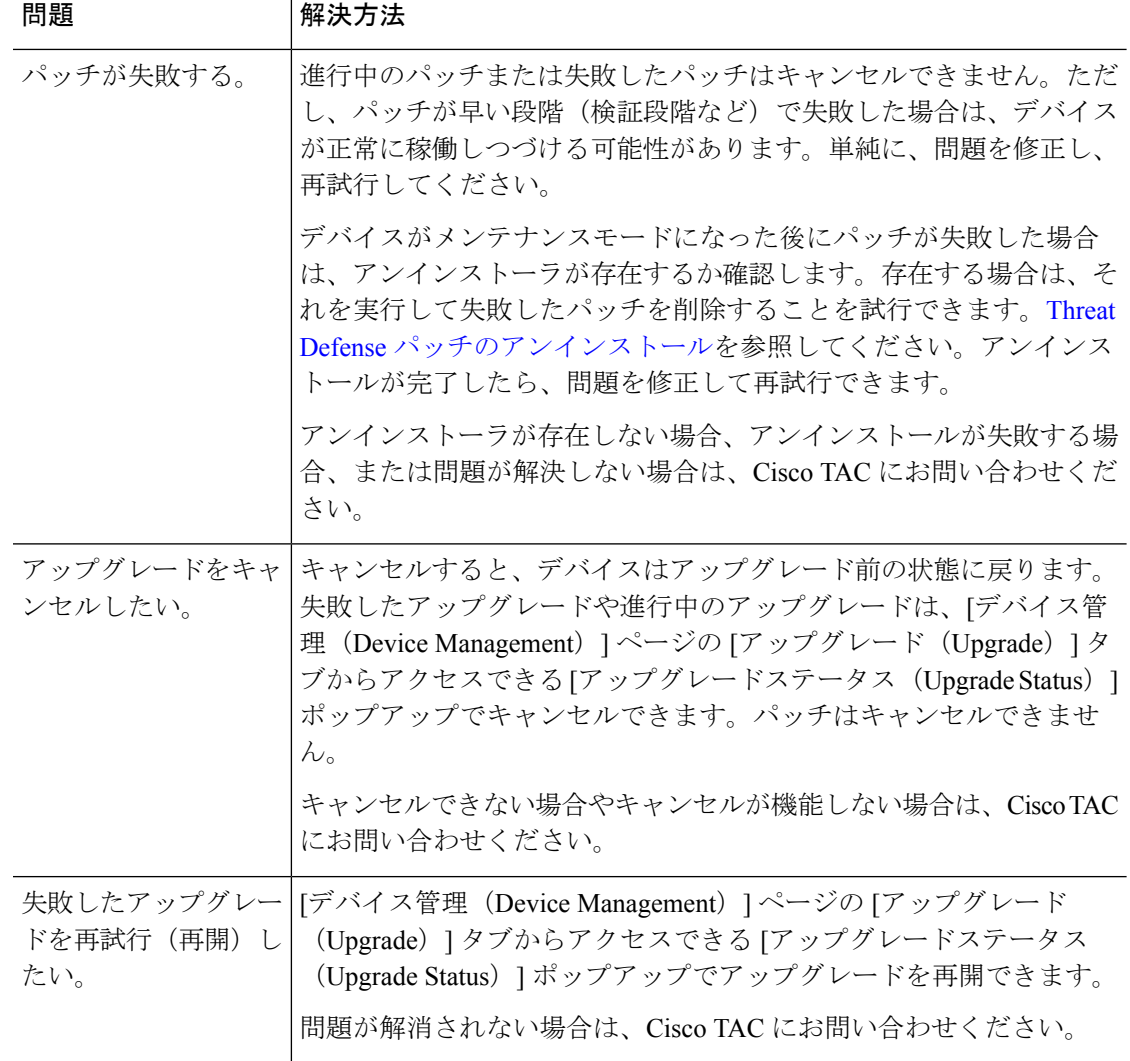

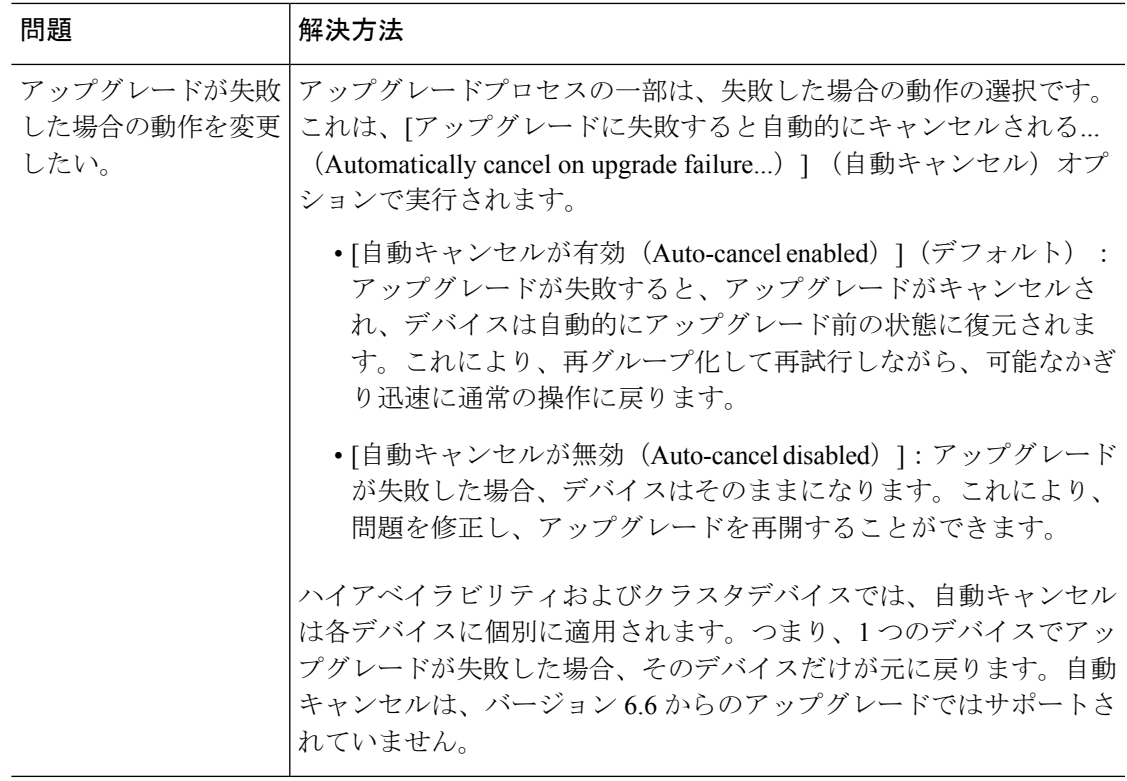

## トラフィック フローとインスペクション

アップグレードの影響が最小限になるメンテナンスウィンドウをスケジュールします。トラ フィックフローおよびインスペクションへの影響を考慮してください。

## **ThreatDefense**アップグレードのトラフィックフローとインスペクショ ン

#### スタンドアロンデバイスでのソフトウェアのアップグレード

アップグレード中、デバイスはメンテナンスモードで稼働します。アップグレードの開始時に メンテナンスモードを開始すると、トラフィックインスペクションが2〜3秒中断します。イ ンターフェイスの構成により、その時点とアップグレード中の両方のスタンドアロンデバイス によるトラフィックの処理方法が決定されます。

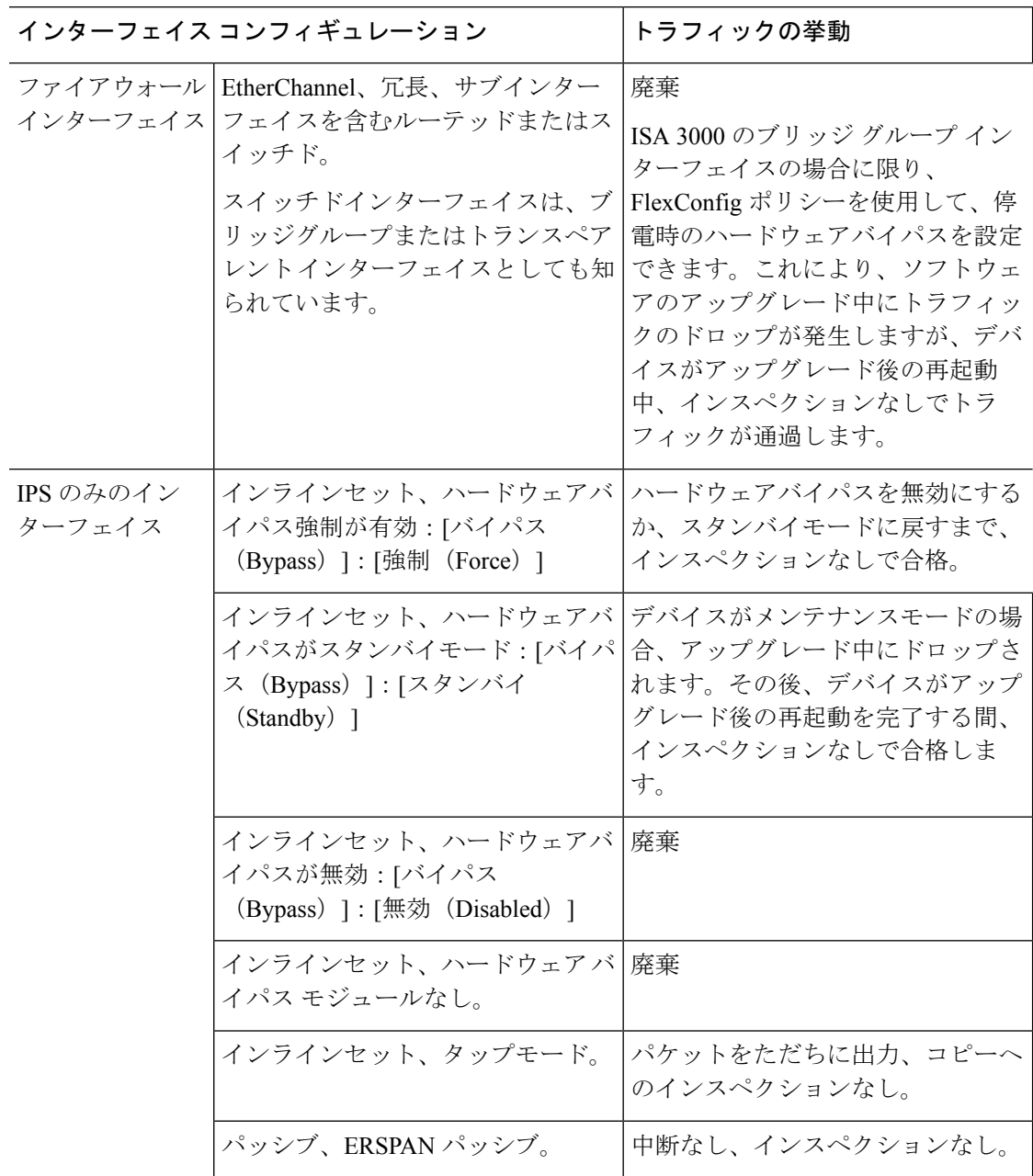

表 **<sup>4</sup> :** トラフィックフローとインスペクション:スタンドアロンデバイスでのソフトウェアのアップグレード

#### 高可用性デバイスおよびクラスタ化されたデバイスのソフトウェアアップグレード

高可用性デバイスやクラスタ化されたデバイスのアップグレード中に、トラフィックフローや 検査が中断されることはありません。高可用性ペアの場合、スタンバイデバイスが最初にアッ プグレードされます。デバイスの役割が切り替わり、新しくスタンバイになったデバイスが アップグレードされます。

クラスタの場合、データ セキュリティ モジュールを最初にアップグレードして、その後コン トロールモジュールをアップグレードします。コントロール セキュリティ モジュールをアッ

プグレードする間、通常トラフィックインスペクションと処理は続行しますが、システムはロ ギングイベントを停止します。ロギングダウンタイム中に処理されるトラフィックのイベント は、アップグレードが完了した後、非同期のタイムスタンプ付きで表示されます。ただし、ロ ギングダウンタイムが大きい場合、システムはログ記録する前に最も古いイベントをプルーニ ングすることがあります。

シングルユニットのクラスタでは、ヒットレスアップグレードはサポートされないことに注意 してください。トラフィックフローと検査の中断は、スタンドアロンデバイスと同様に、アク ティブユニットのインターフェイス設定に依存します。

#### ソフトウェアの復元(メジャーおよびメンテナンスリリース)

たとえ高可用性および拡張性を備えた環境でも、復元時のトラフィックフローとインスペク ションの中断を予測する必要があります。これは、すべてのユニットを同時に復元させたほう が、復元がより正常に完了するためです。同時復元とは、すべてのデバイスがスタンドアロン であるかのように、トラフィックフローと検査の中断がインターフェイスの設定のみに依存す ることを意味します。

#### ソフトウェアのアンインストール(パッチ)

スタンドアロンデバイスの場合、パッチのアンインストール中のトラフィックフローと検査の 中断は、アップグレードの場合と同じになります。高可用性および拡張性の展開では、中断を 最小限に抑えるために、アンインストールの順序を明確に計画する必要があります。これは、 ユニットとしてアップグレードしたデバイスであっても、デバイスから個別にパッチをアンイ ンストールするためです。

## シャーシのアップグレードでのトラフィックフローとインスペクショ ン

FXOS をアップグレードするとシャーシが再起動します。ファームウェアのアップグレードを 含むバージョン 2.14.1 以降への FXOS アップグレードの場合、デバイスは 2 回リブートしま す。1 回は FXOS 用、1 回はファームウェア用です。

高可用性またはクラスタ展開の場合でも、各シャーシの FXOS を個別にアップグレードしま す。中断を最小限に抑えるには、1つずつシャーシをアップグレードします。詳細については、 「高可用性/[クラスタ展開でのシャーシのアップグレードをともなう](upgrade-management-center-726_chapter1.pdf#nameddest=unique_9) Threat Defense のアップグ [レード順序](upgrade-management-center-726_chapter1.pdf#nameddest=unique_9)」を参照してください。

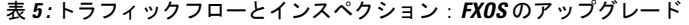

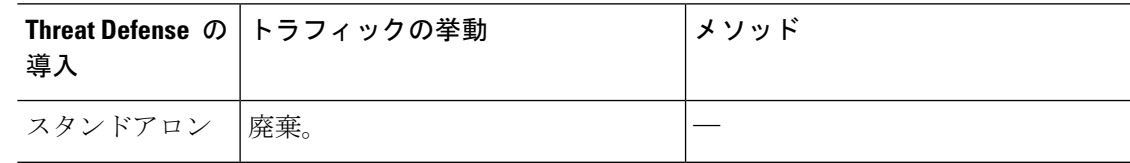

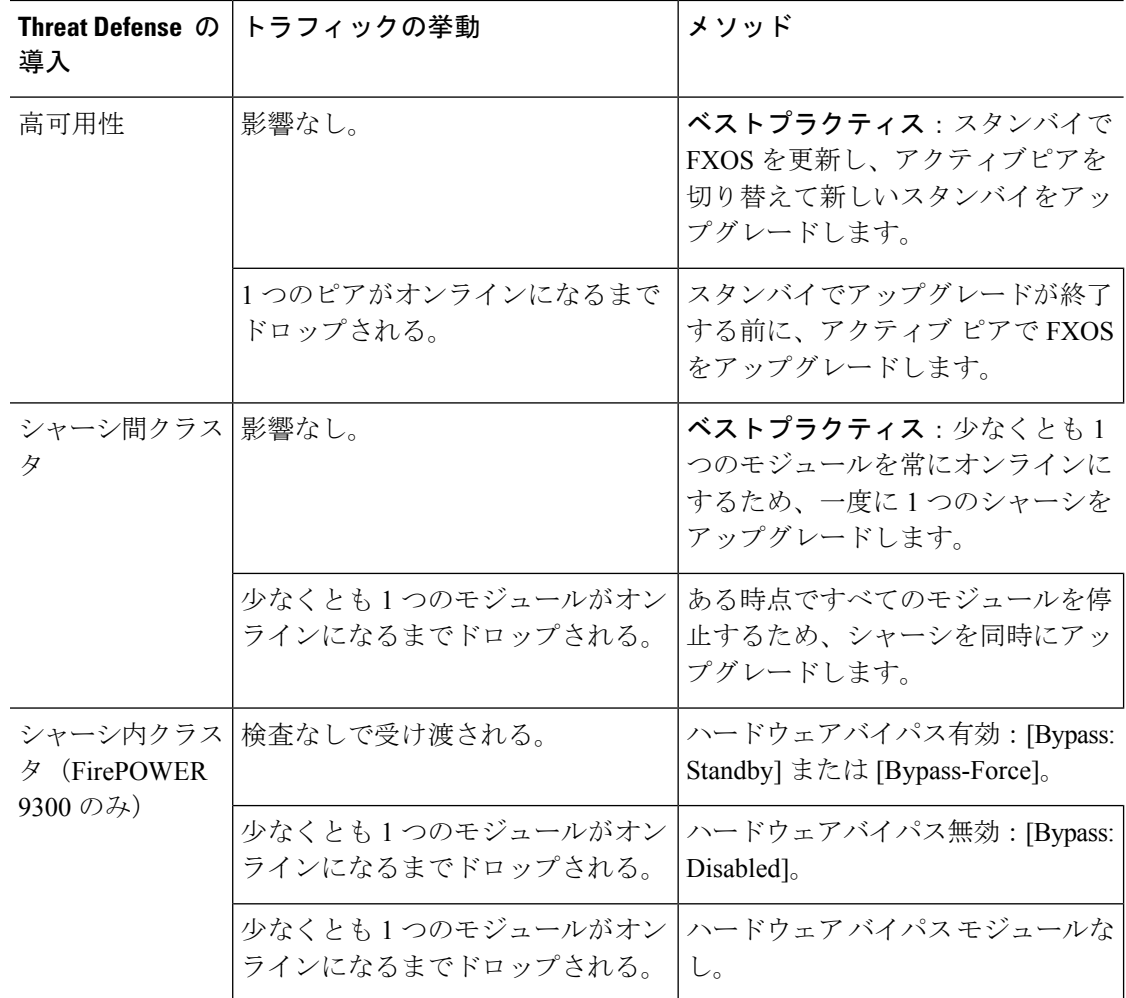

### 設定展開時のトラフィックフローとインスペクション

Snort は、通常、アップグレード直後の最初の展開時に再起動されます。つまり、Management Center のアップグレードの場合、すべての管理対象デバイスで Snort が再起動する可能性があ ります。後続の展開後は、展開の前に特定のポリシーまたはデバイス設定を変更しない限り、 Snort は再起動しません。

Snort プロセスを再起動すると、高可用性/拡張性を備えた構成になっているものを含め、すべ てのデバイスでトラフィックフローとインスペクションが一時的に中断されます。インター フェイス設定により、中断中にインスペクションせずにトラフィックをドロップするか受け渡 すかが決定されます。Snort を再起動せずに展開すると、リソース要求時にいくつかのパケッ トが検査なしでドロップされることがあります。

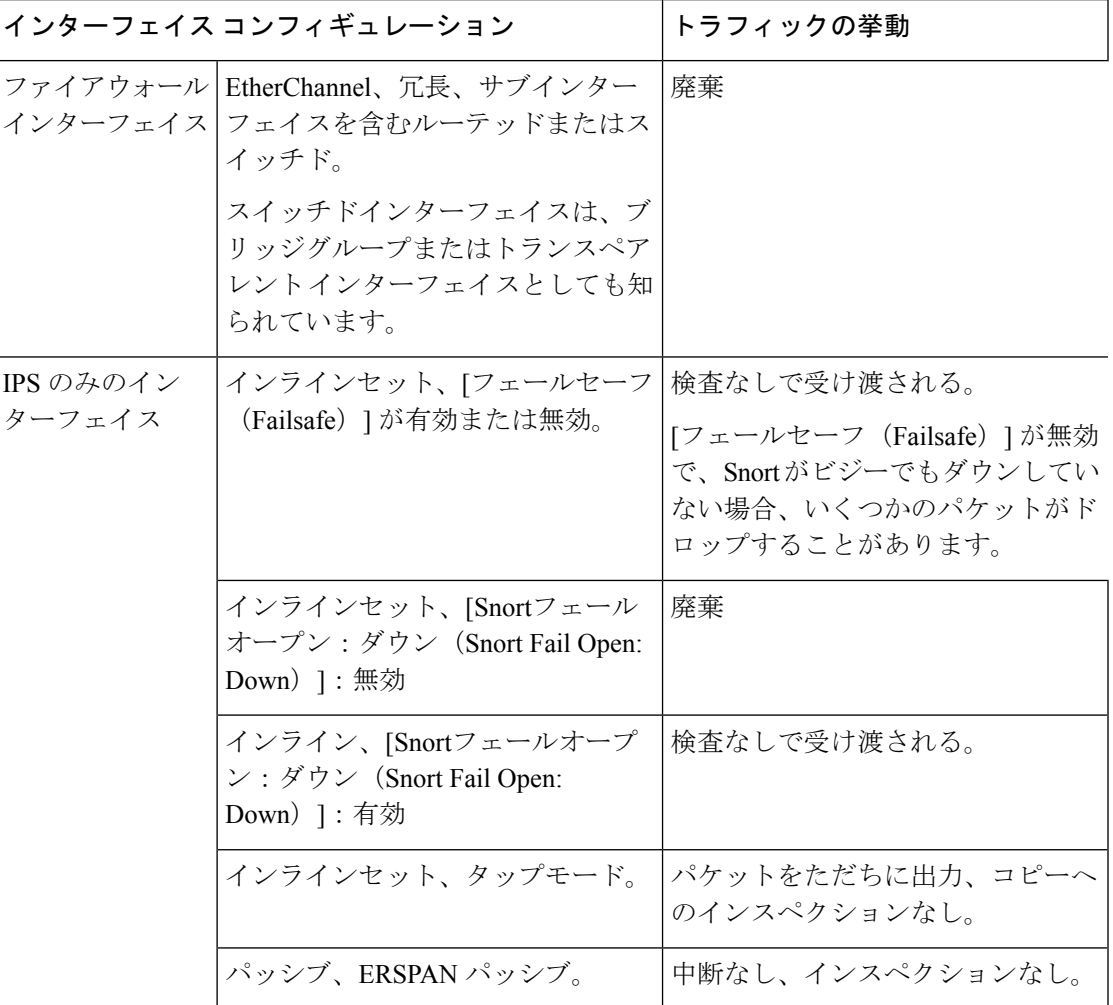

表 **6 :** トラフィックフローとインスペクション:設定変更の展開

# 時間とディスク容量

#### アップグレードまでの時間

将来のベンチマークとして使用できるように、独自のアップグレード時間を追跡および記録す ることをお勧めします。次の表に、アップグレード時間に影響を与える可能性のあるいくつか の事項を示します。

 $\triangle$ 

アップグレード中は、設定を変更または展開しないでください。システムが非アクティブに見 えても、手動で再起動またはシャットダウンしないでください。ほとんどの場合、進行中の アップグレードを再開しないでください。システムが使用できない状態になり、再イメージ化 が必要になる場合があります。アップグレードに失敗する、アプライアンスが応答しないな ど、アップグレードで問題が発生した場合には、にお問い合わせください「無応答および失敗 したアップグレード (4 ページ)」を参照してください。 注意

#### 表 **<sup>7</sup> :** アップグレード時間の考慮事項

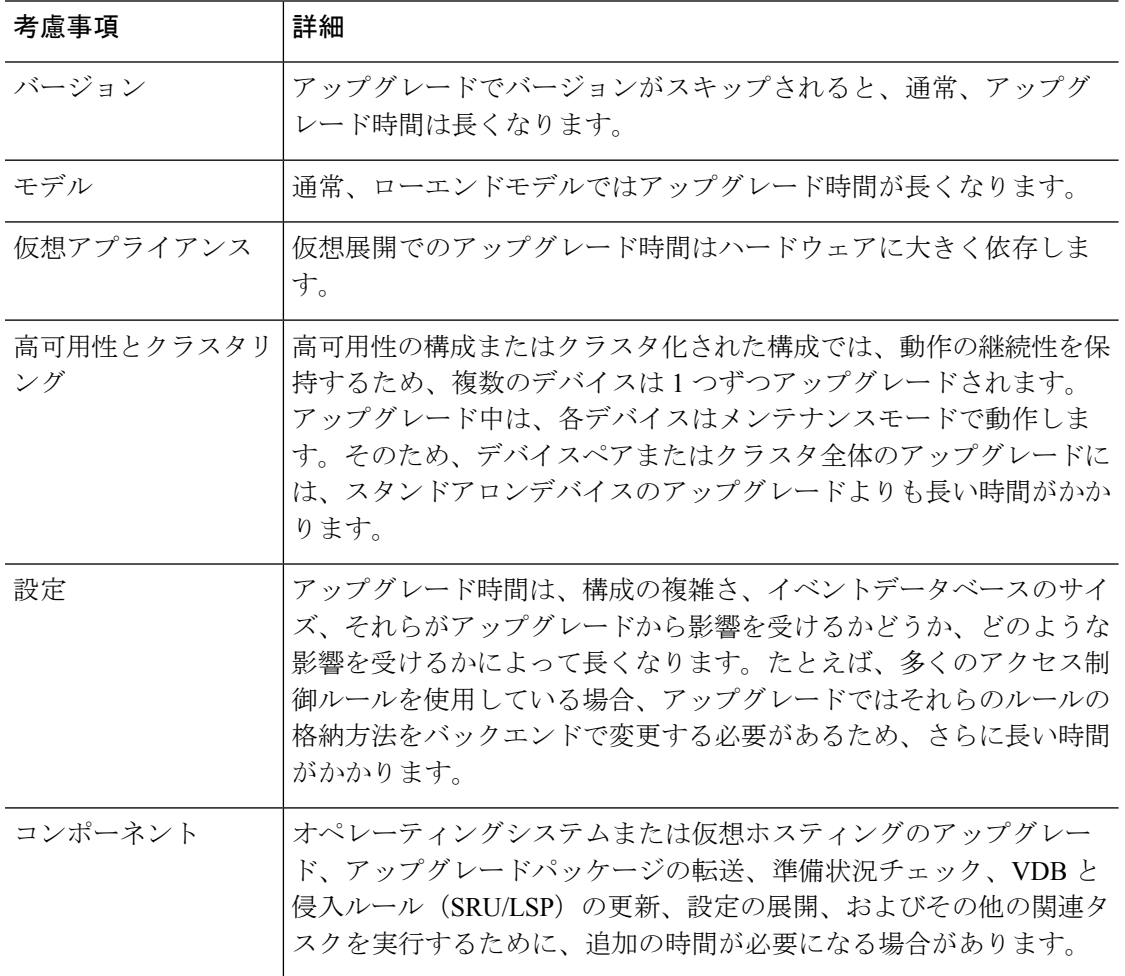

#### アップグレードするディスク容量

アップグレードするには、アップグレードパッケージがアプライアンスにある必要がありま す。Management Center を使用するデバイスのアップグレードの場合は、Management Center (/Volume または /var のいずれか)にもデバイス アップグレード パッケージ用の十分な容量 が必要です。または、内部サーバーを使用して保存することもできます。準備状況チェックで は、アップグレードを実行するのに十分なディスク容量があるかどうかが示されます。空き ディスク容量が十分でない場合、アップグレードは失敗します。

表 **8 :** ディスク容量の確認

| プラットフォーム          | コマンド                                                                                  |
|-------------------|---------------------------------------------------------------------------------------|
| Management center | システム(草) > [モニタリング(Monitoring)] > [統計<br>(Statistics) ] を選択し、Management Center を選択します。 |
|                   | [ディスク使用率 (Disk Usage) ]で、[By Partition]の詳細を展<br>開します。                                 |
| 脅威防御              | システム(草) > [モニタリング(Monitoring)] > [統計<br>(Statistics) ] を選択し、確認するデバイスを選択します。           |
|                   | [ディスク使用率 (Disk Usage) ]で、[By Partition]の詳細を展<br>開します。                                 |

# アップグレード機能の履歴

表 **9 :** バージョン **7.2.6** の機能

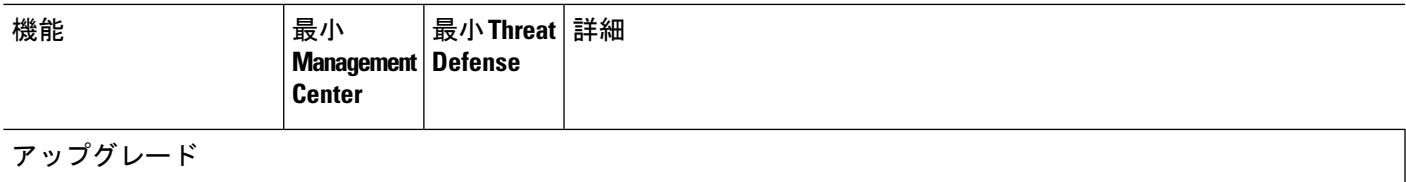

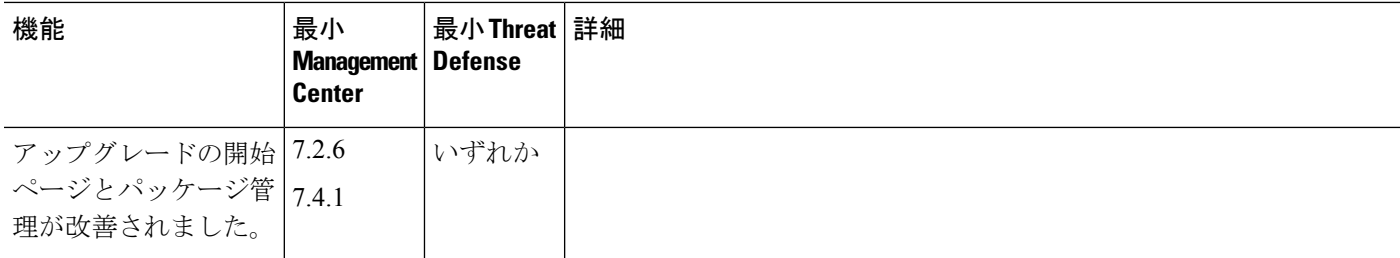

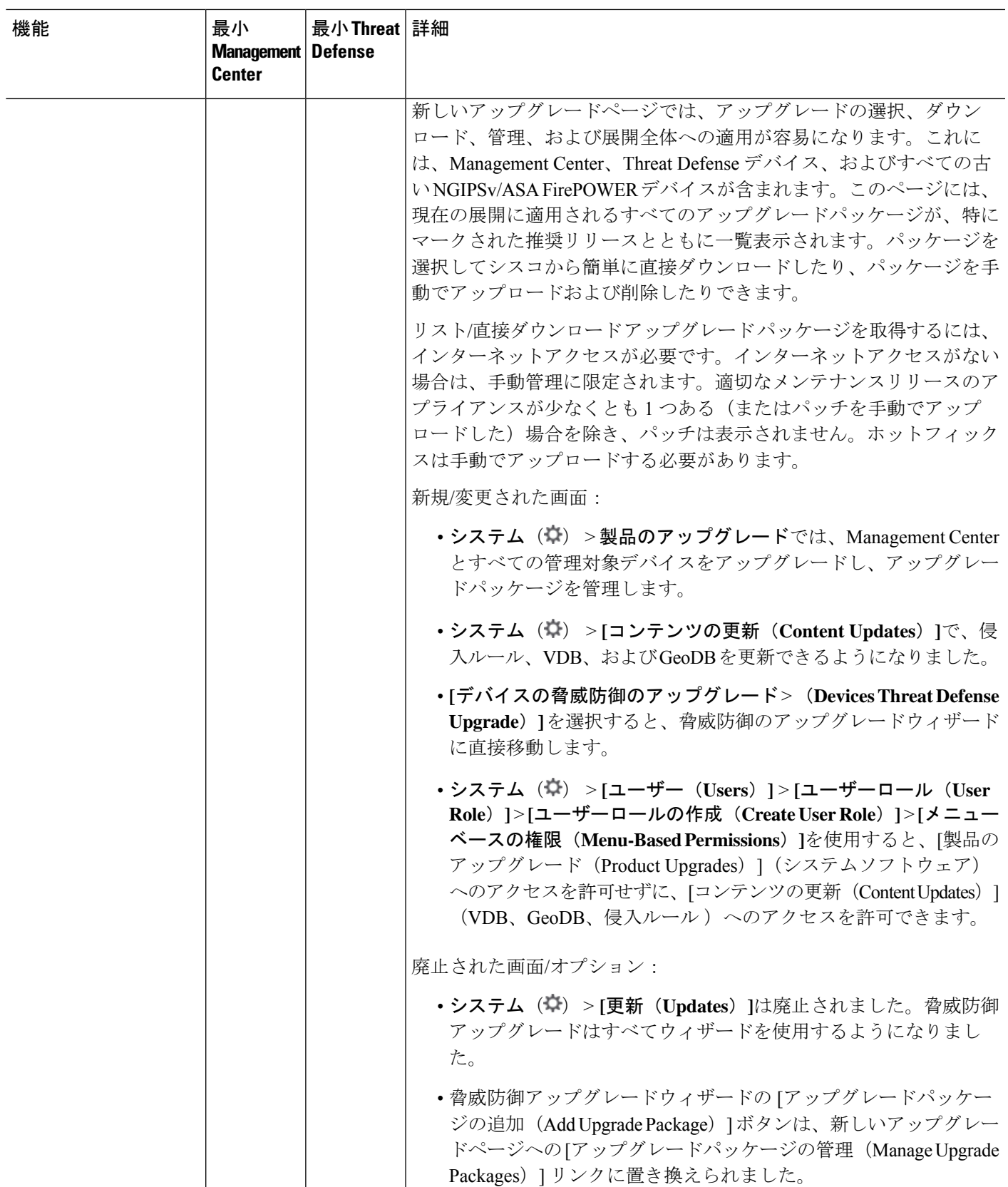

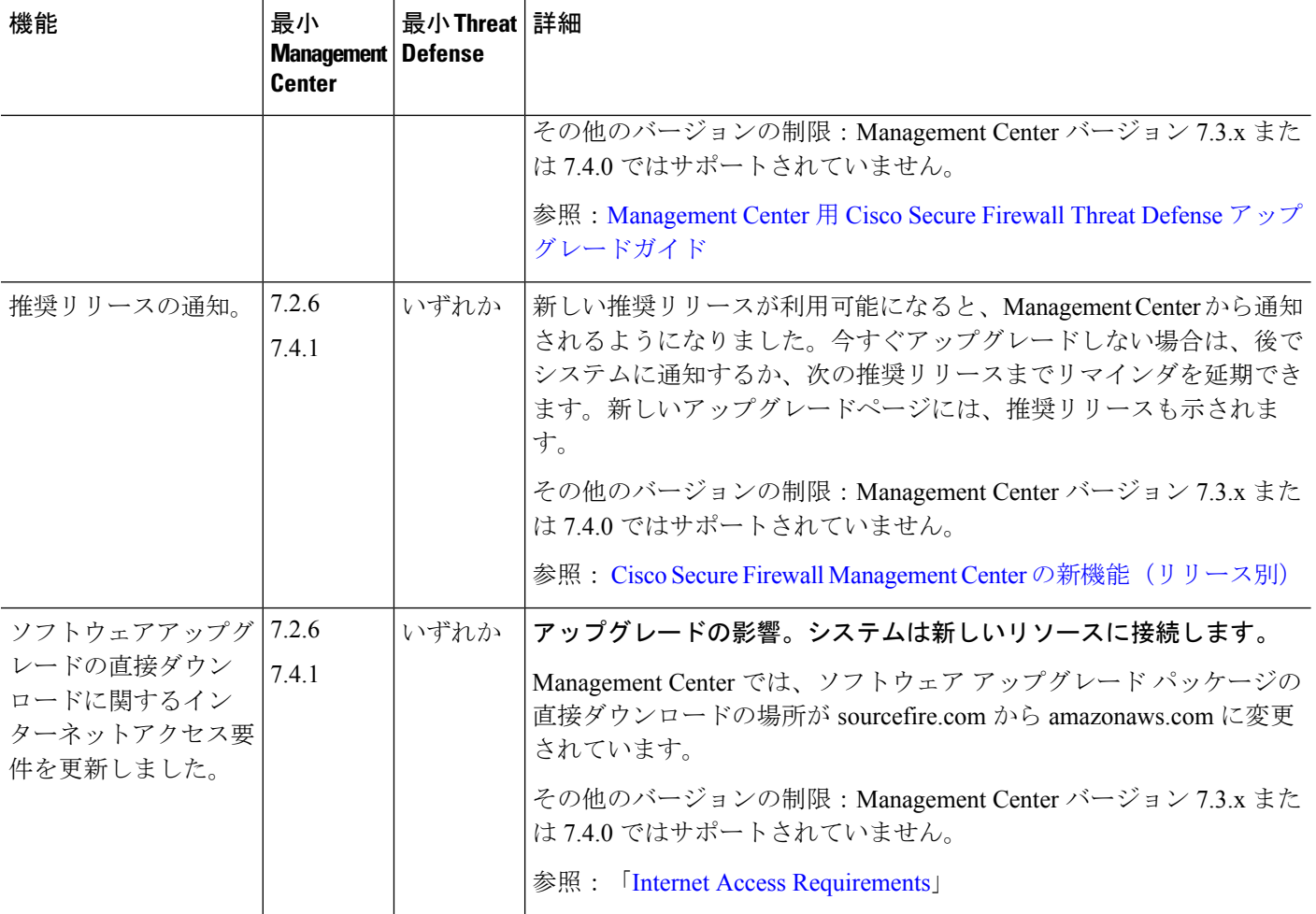

### **Threat Defense** のアップグレード

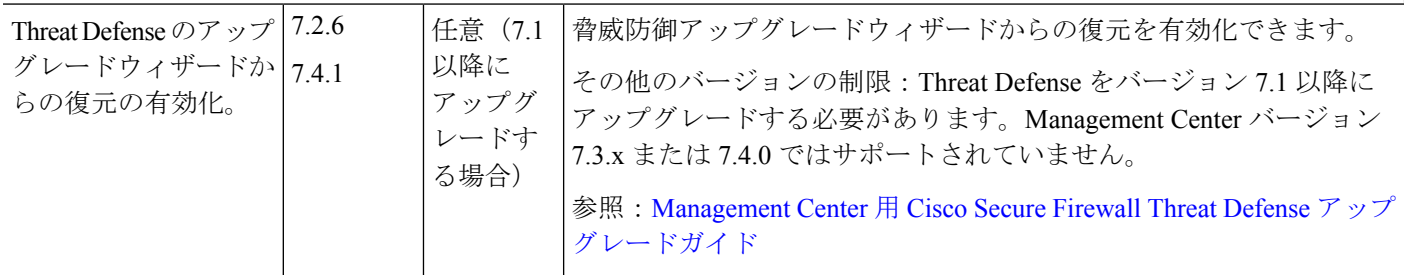

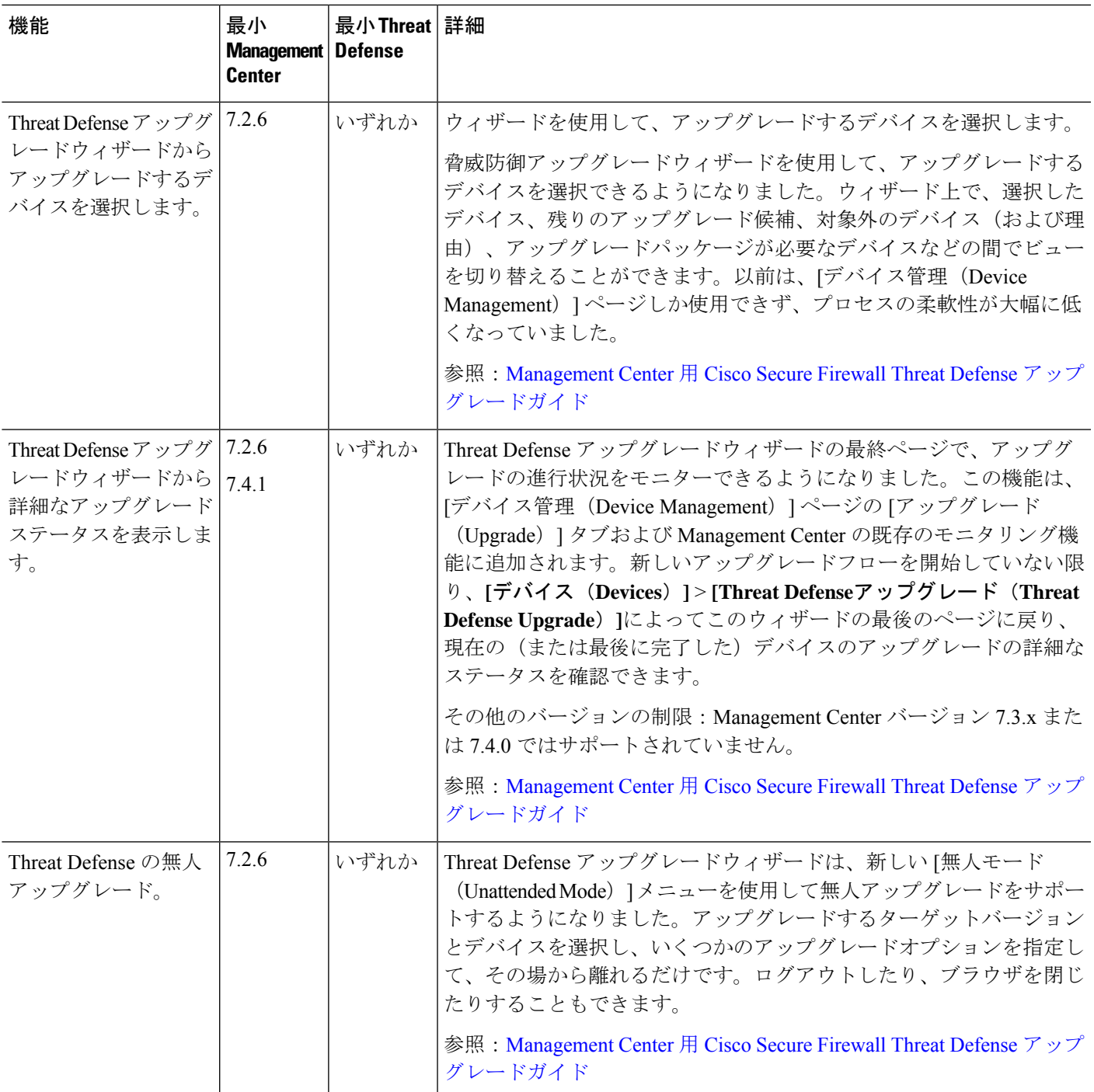

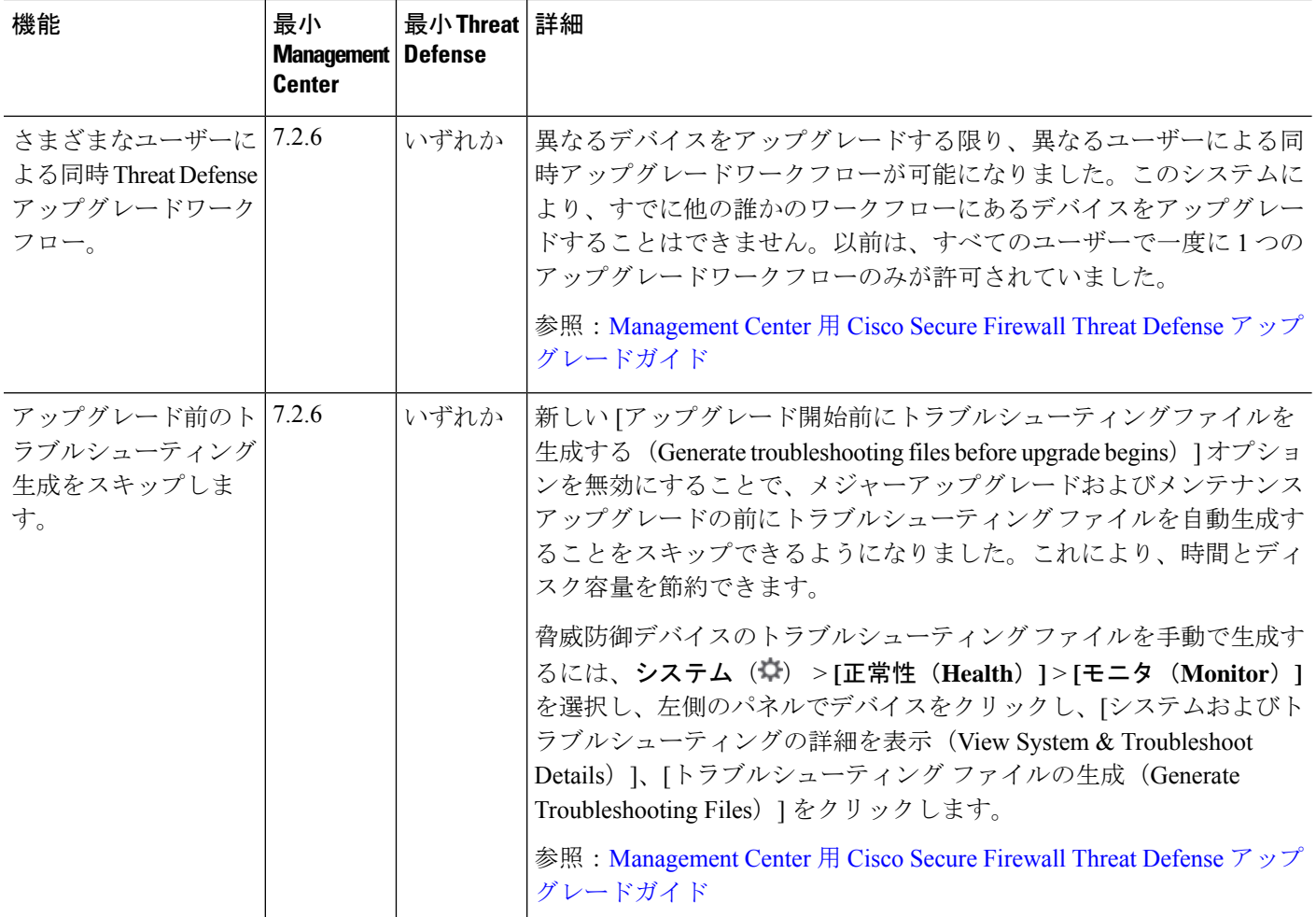

### **Management Center** のアップグレード

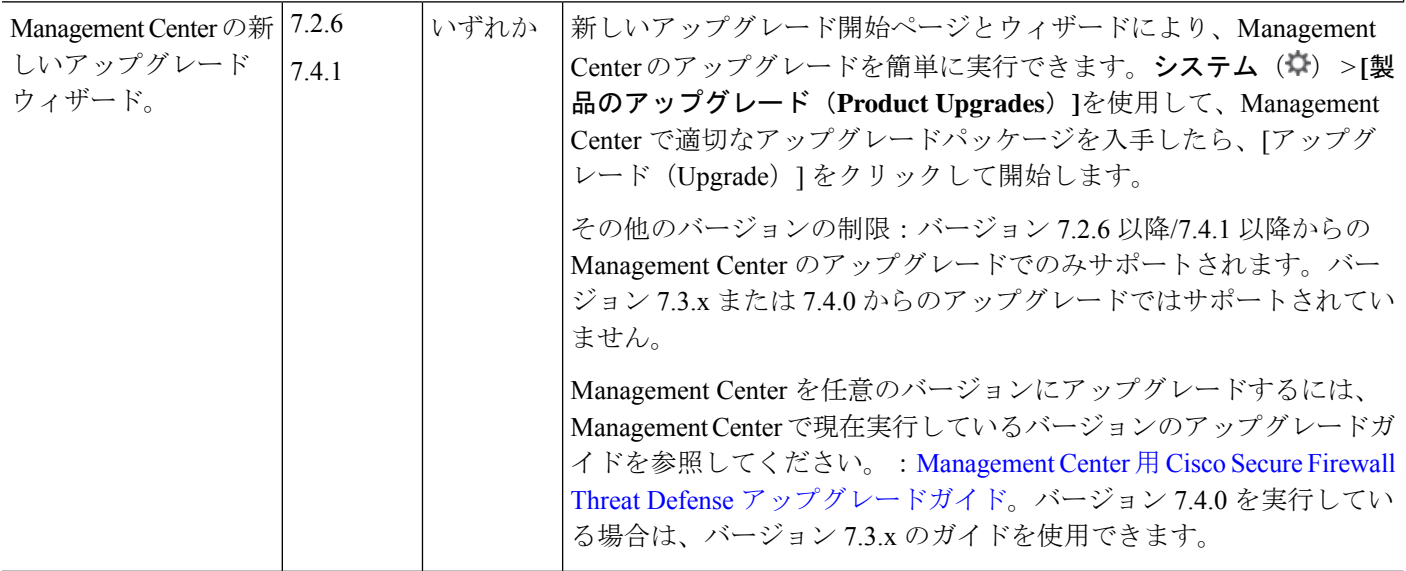

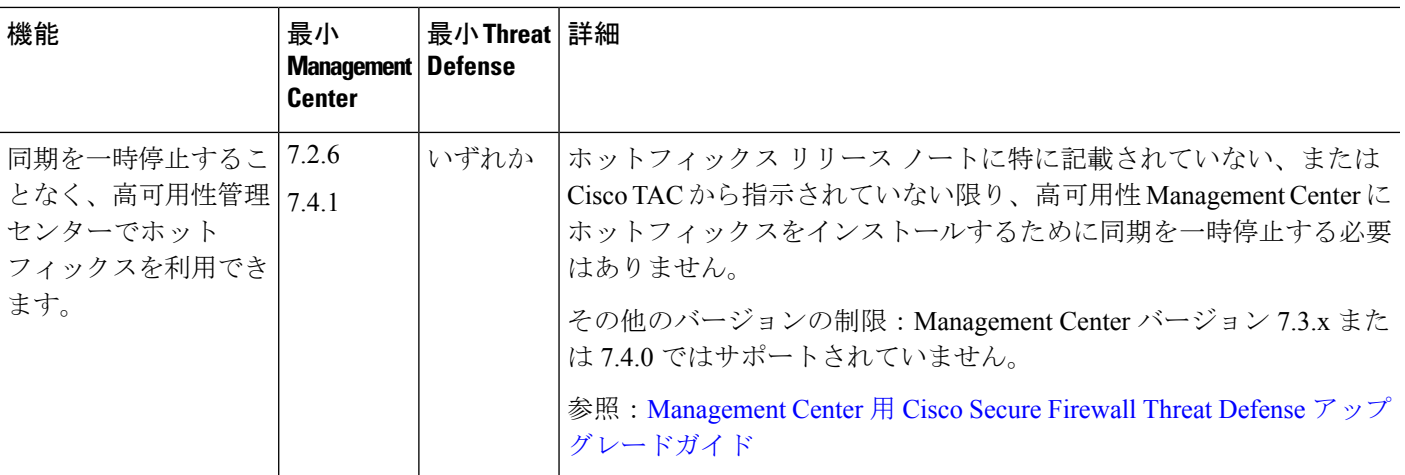

### コンテンツの更新(**Content Updates**)

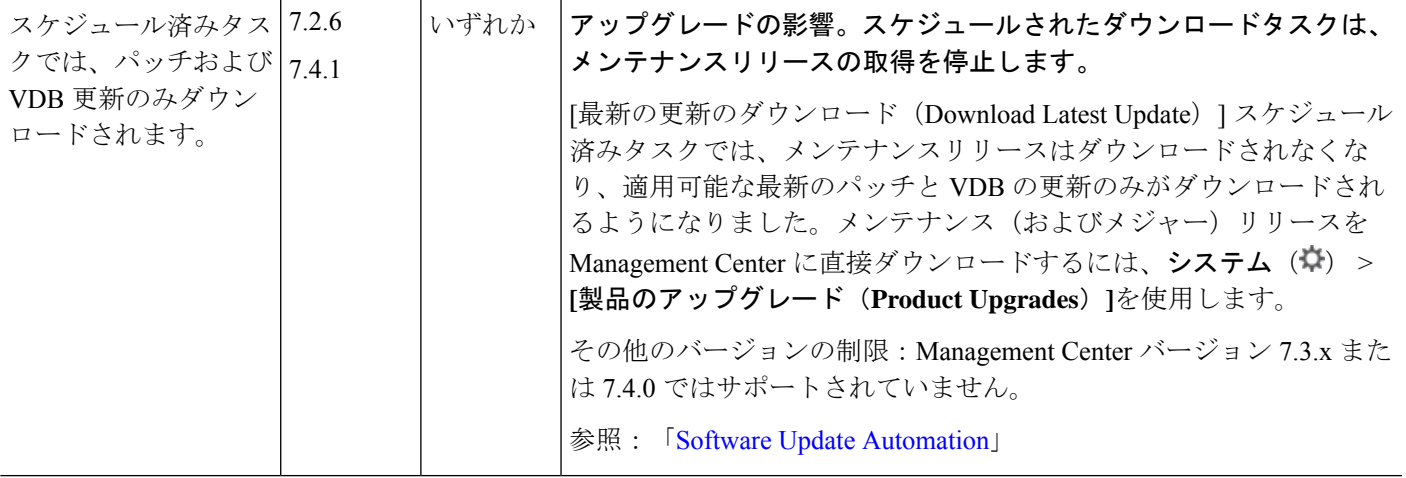

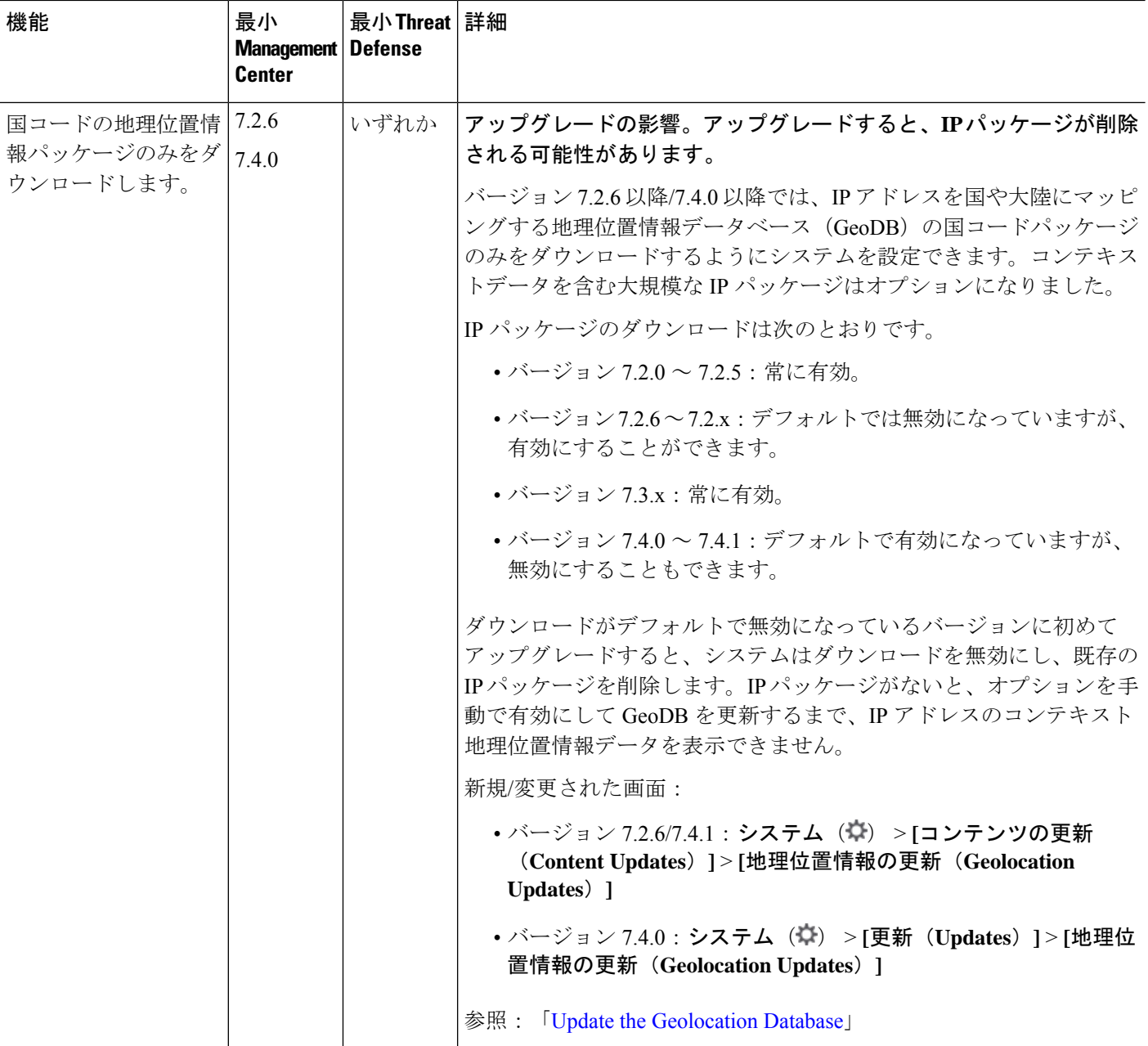

表 **10 :** バージョン **7.2.0** の機能

 $\mathbf{I}$ 

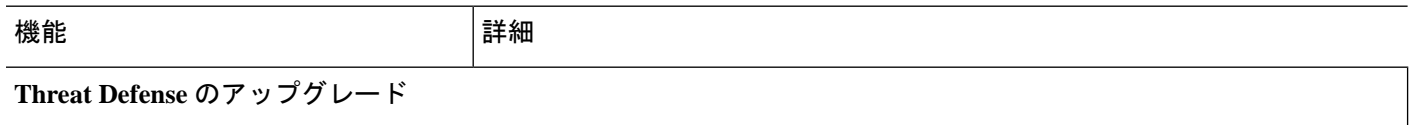

 $\overline{\phantom{a}}$ 

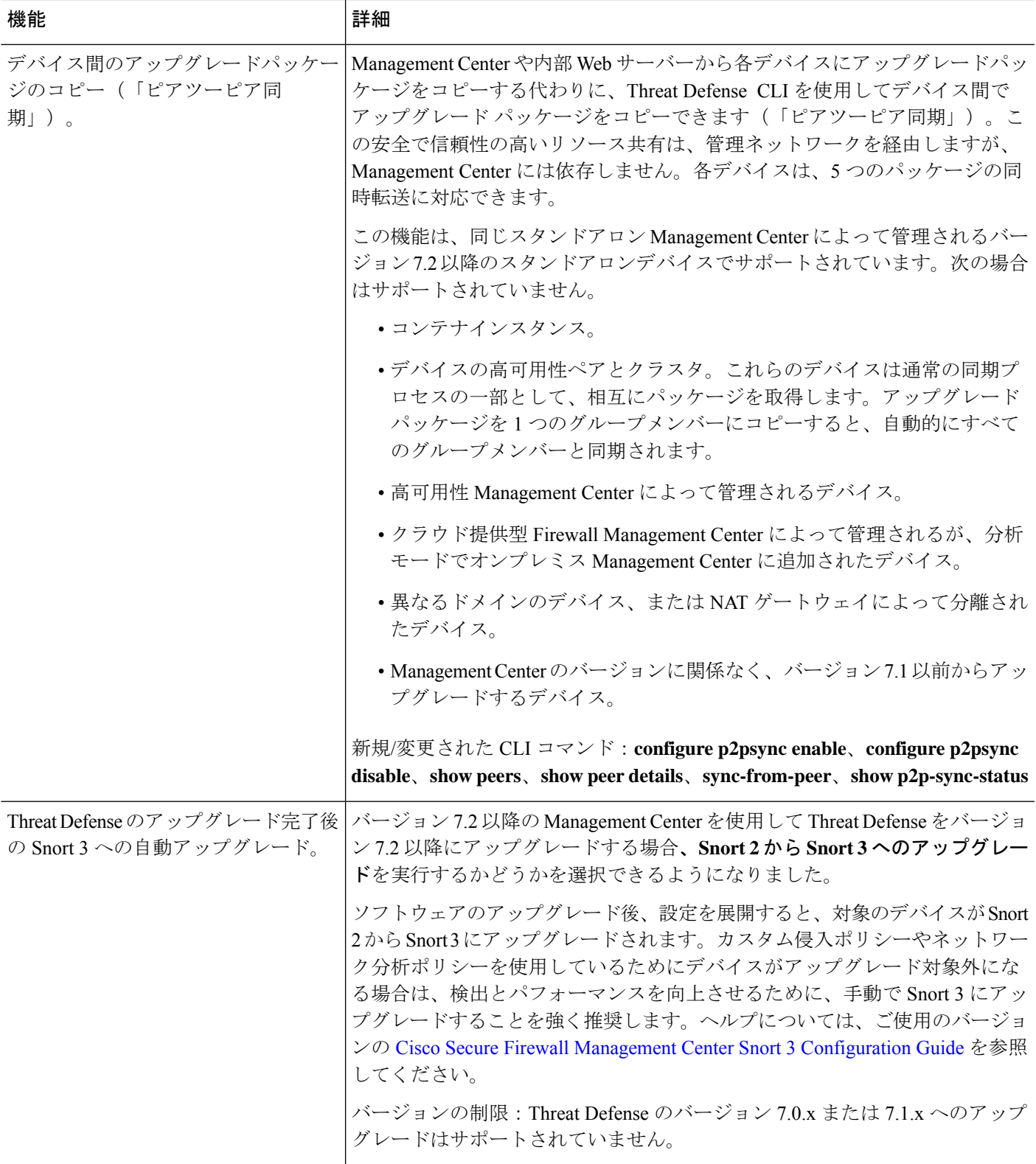

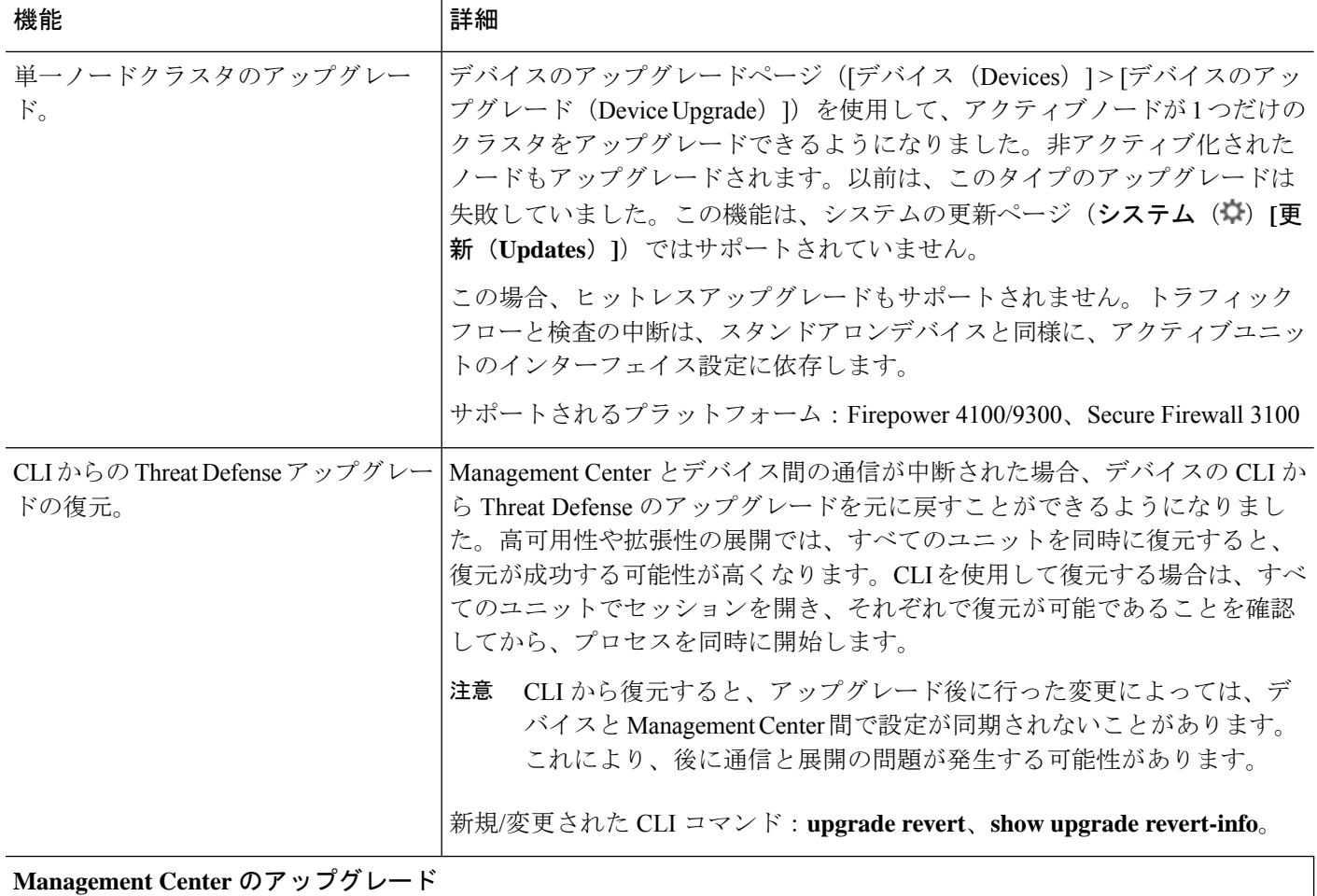

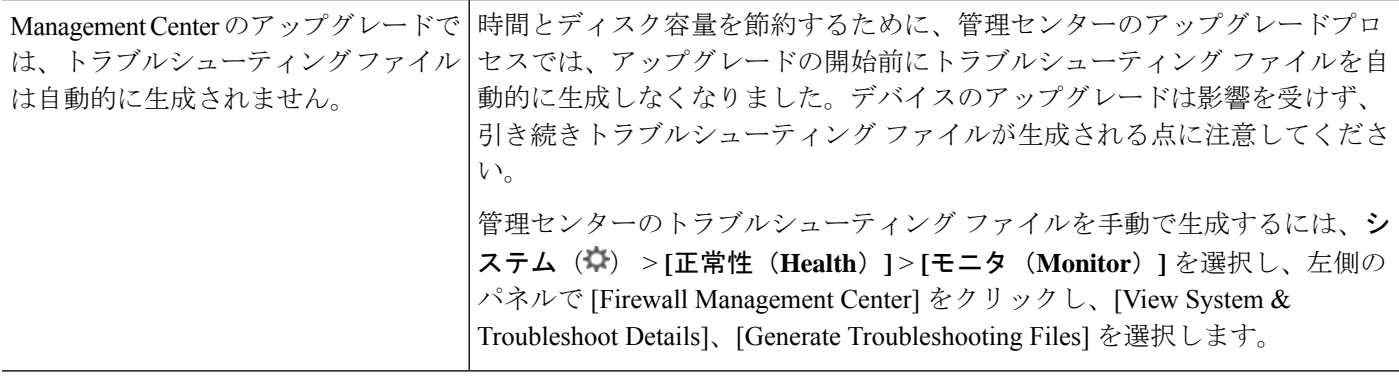

### コンテンツの更新(**Content Updates**)

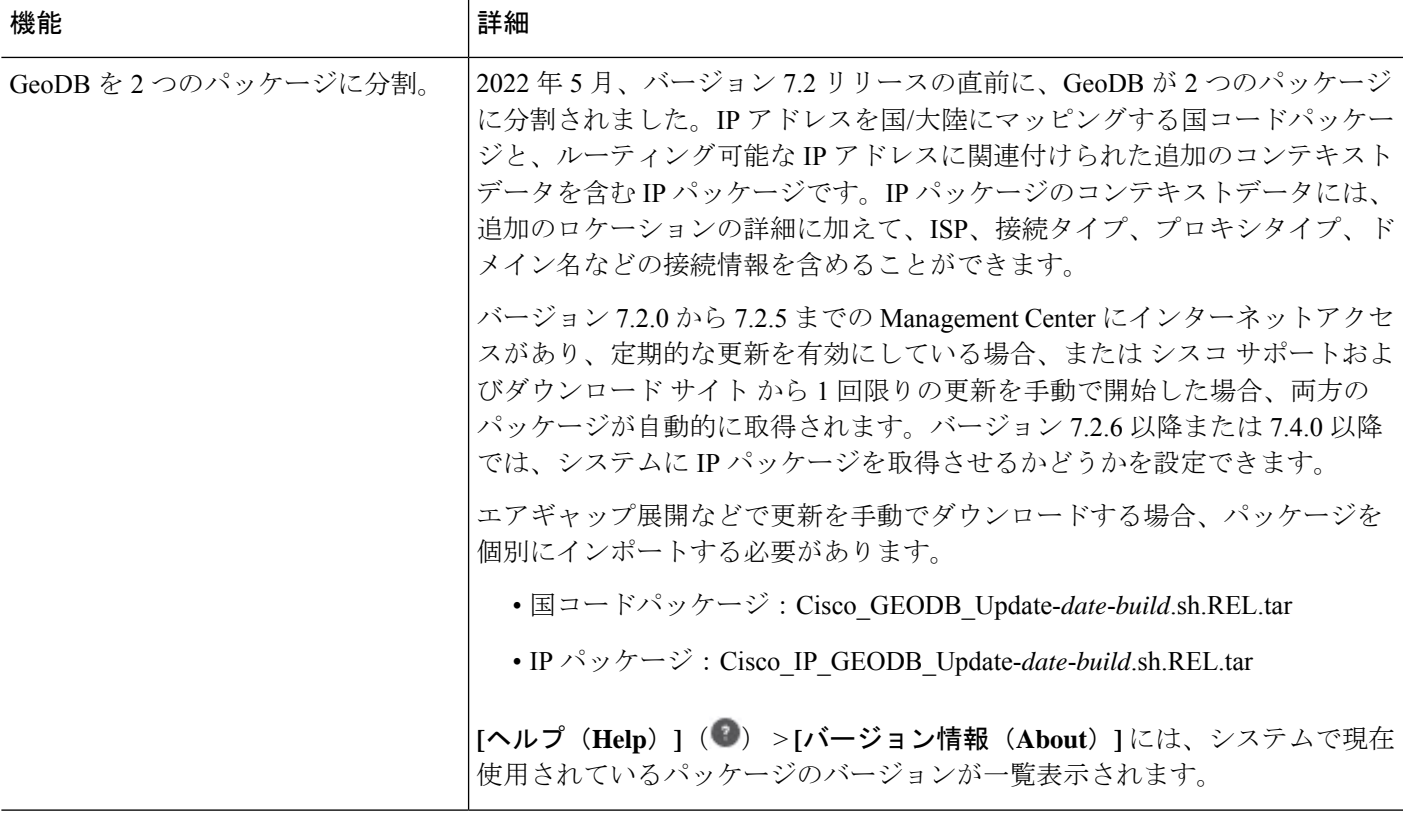

表 **<sup>11</sup> :** バージョン **7.1.0** の機能

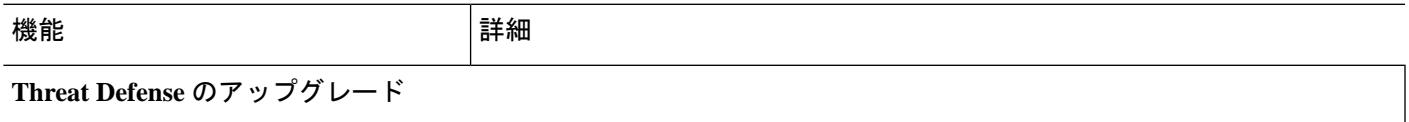

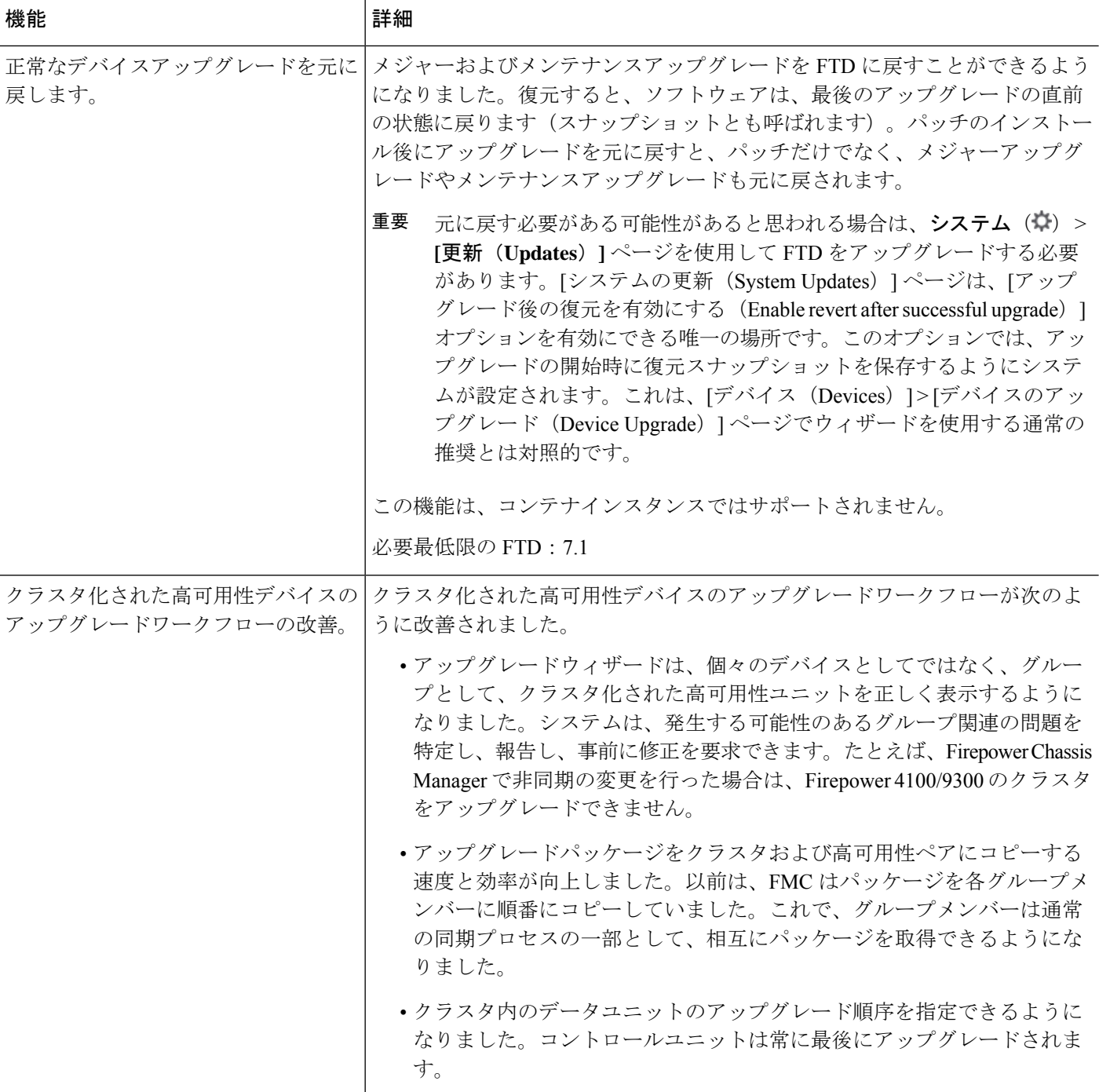

#### 表 **12 :** バージョン **7.0.0** の機能

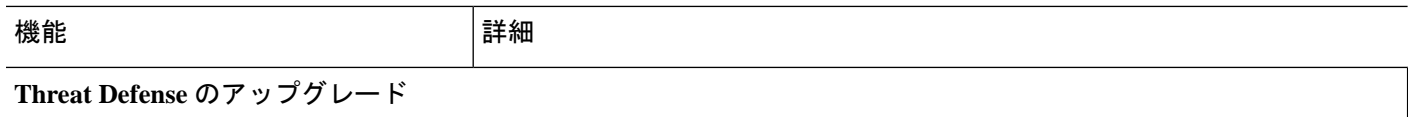

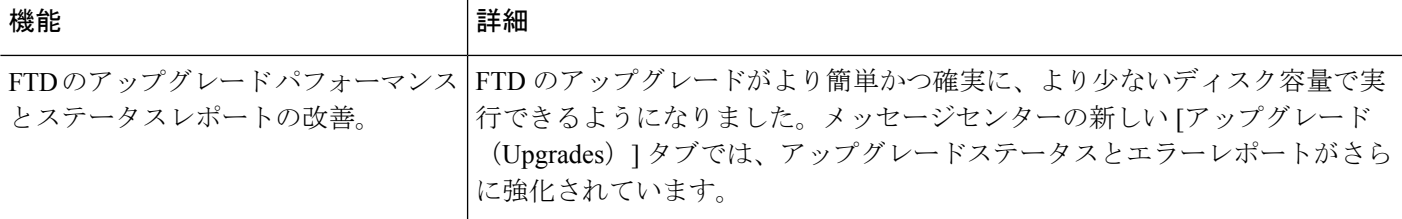

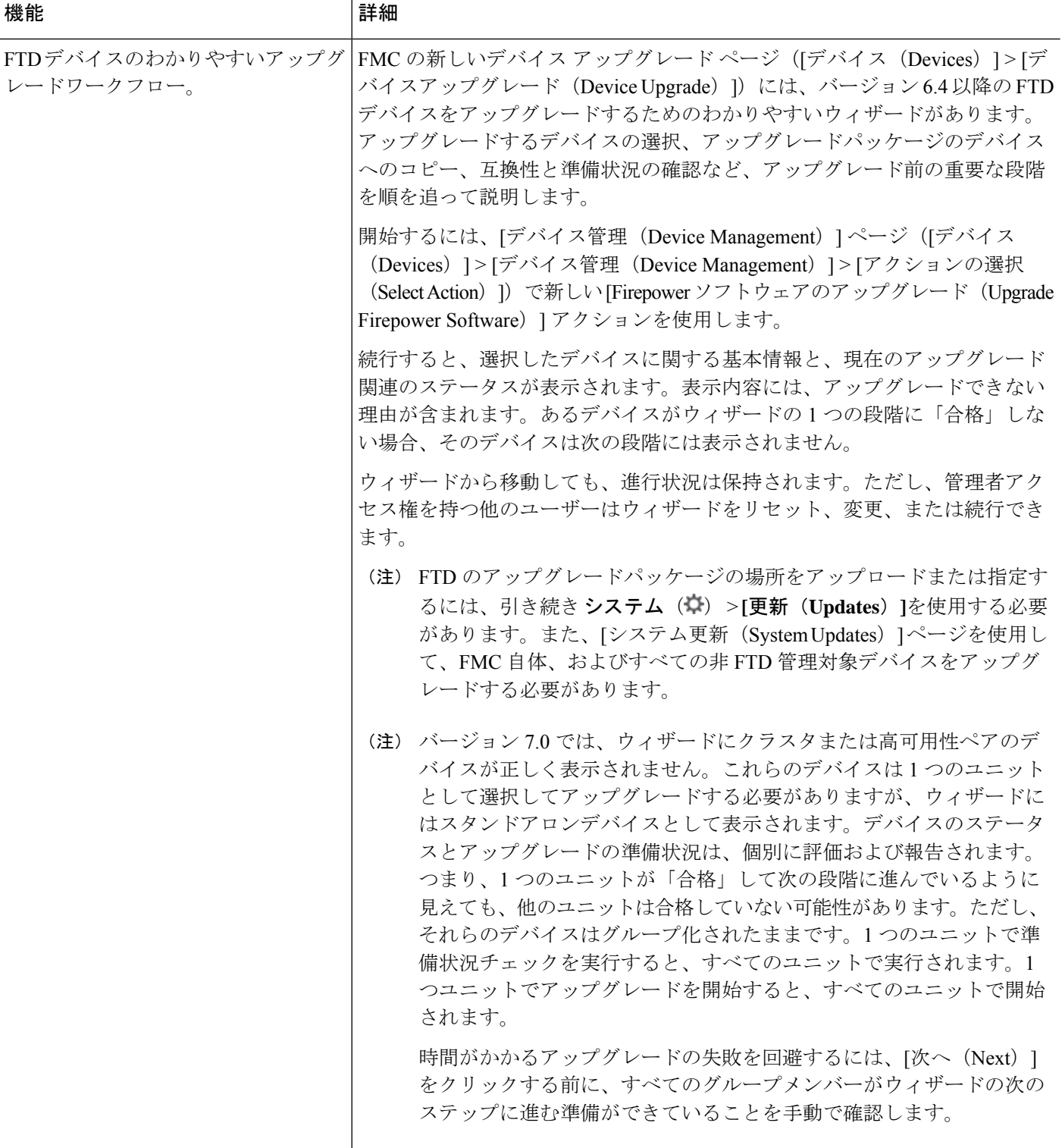

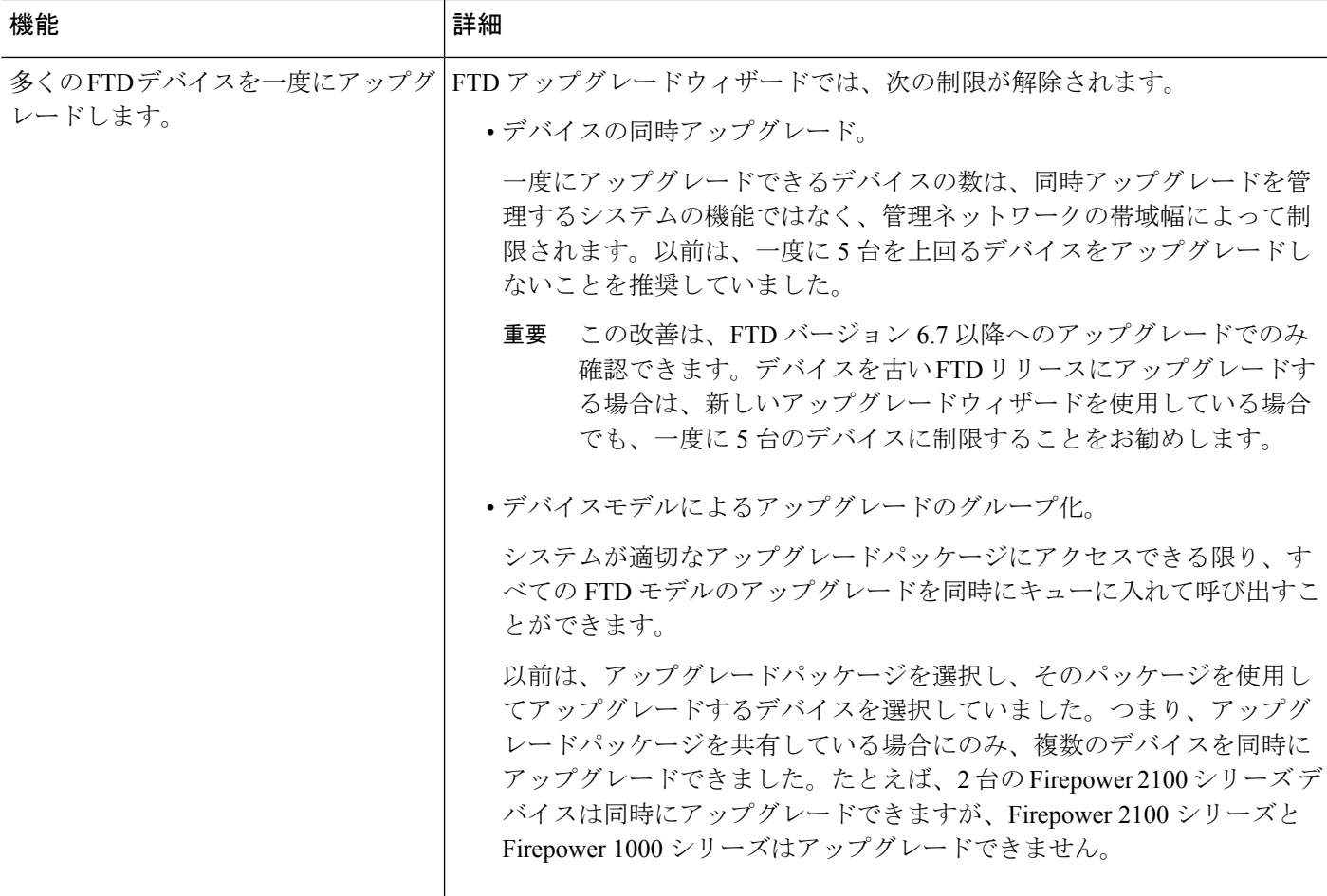

#### 表 **13 :** バージョン **6.7.0** の機能

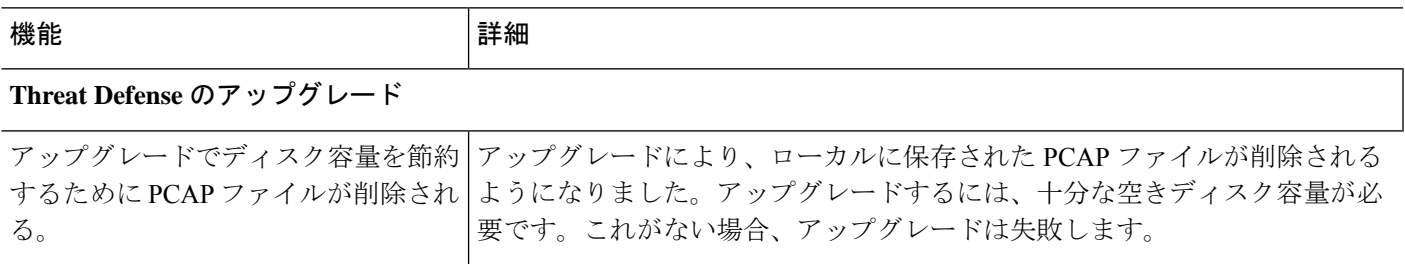

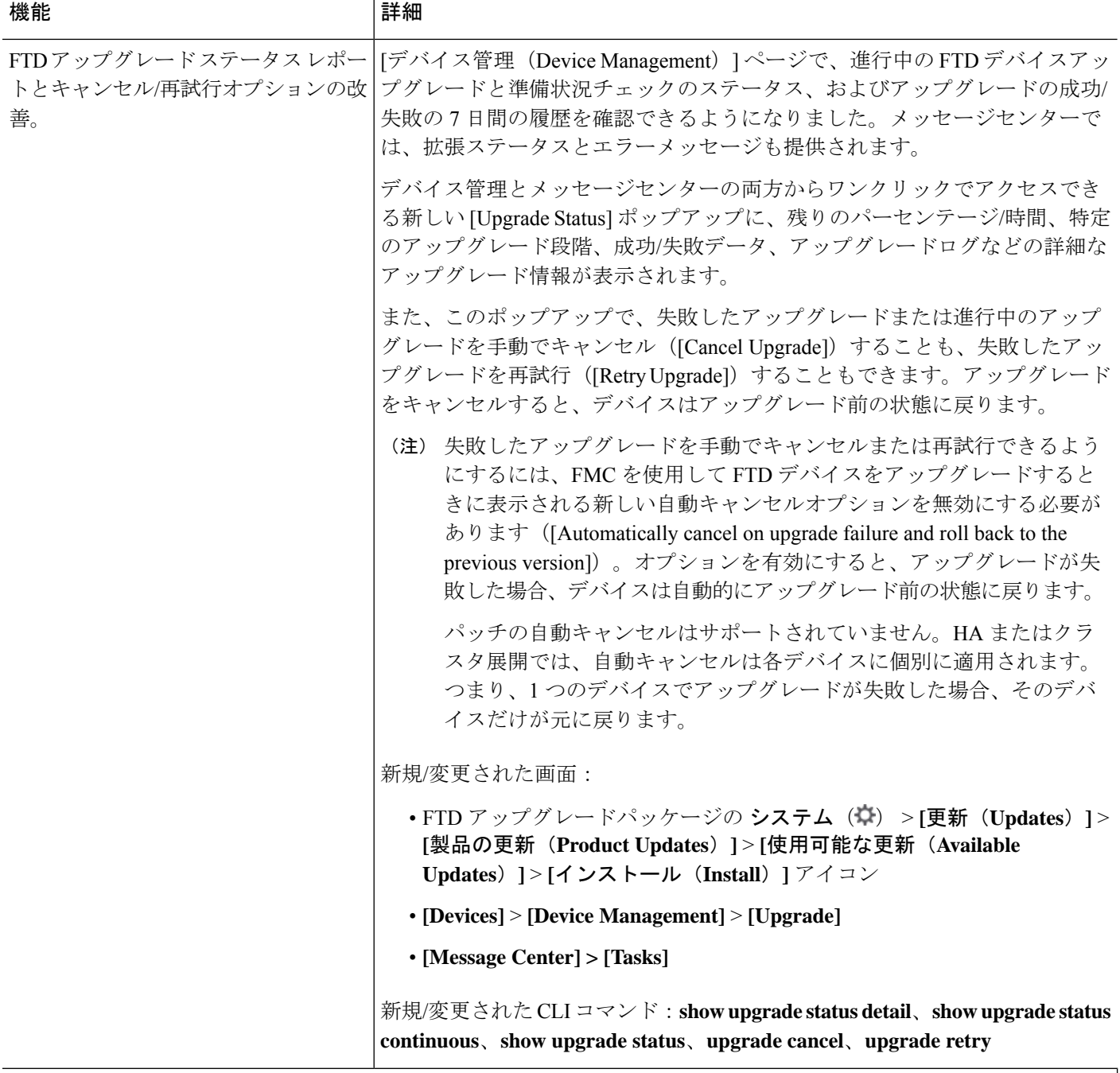

### コンテンツの更新(**Content Updates**)

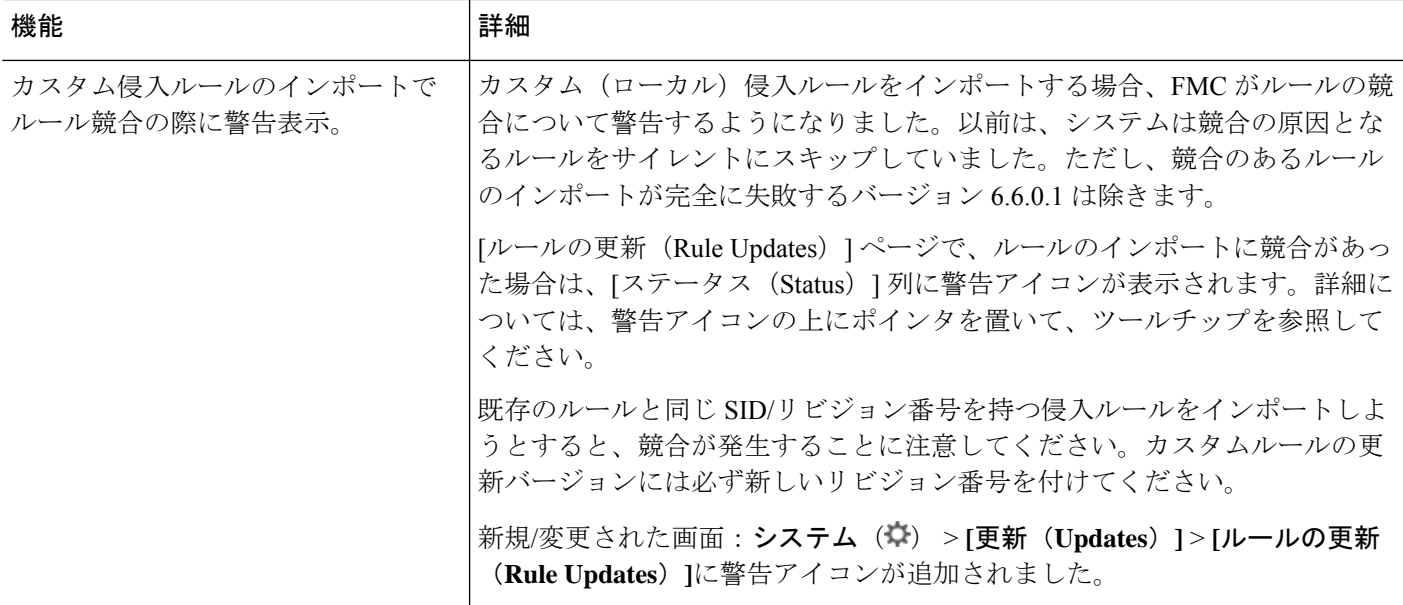

#### 表 **<sup>14</sup> :** バージョン **6.6.0** の機能

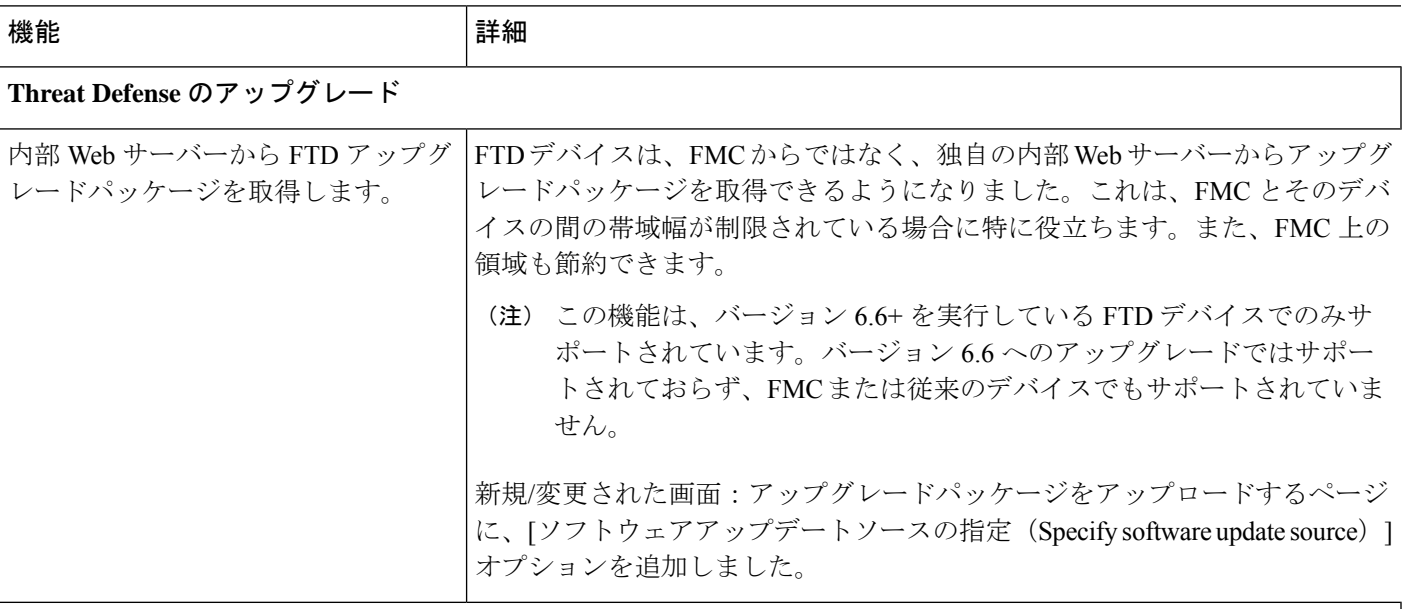

### コンテンツの更新(**Content Updates**)

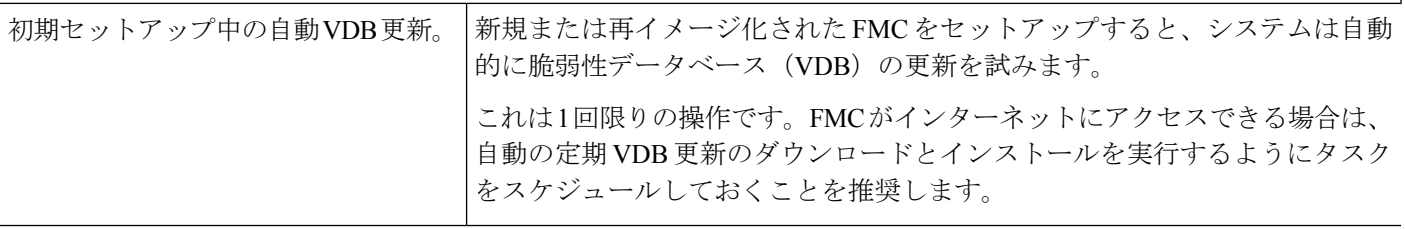

#### 表 **15 :** バージョン **6.5.0** の機能

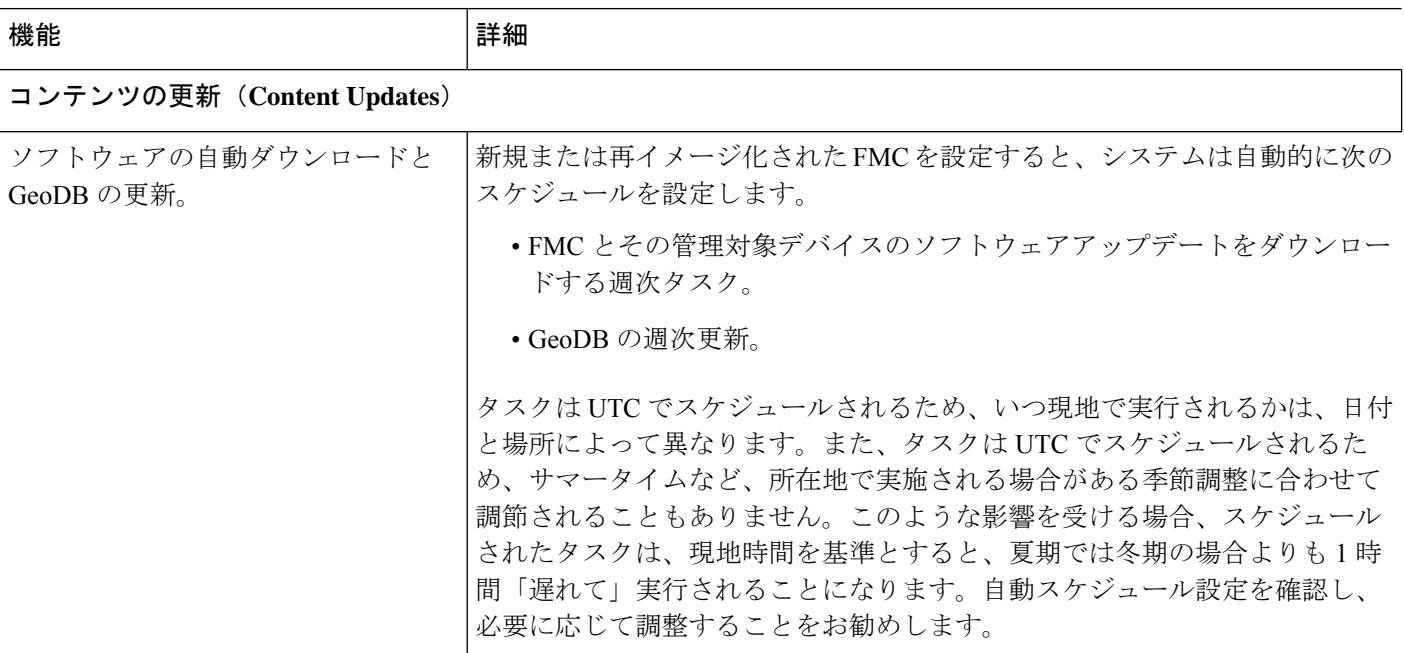

#### 表 **16 :** バージョン **6.4.0** の機能

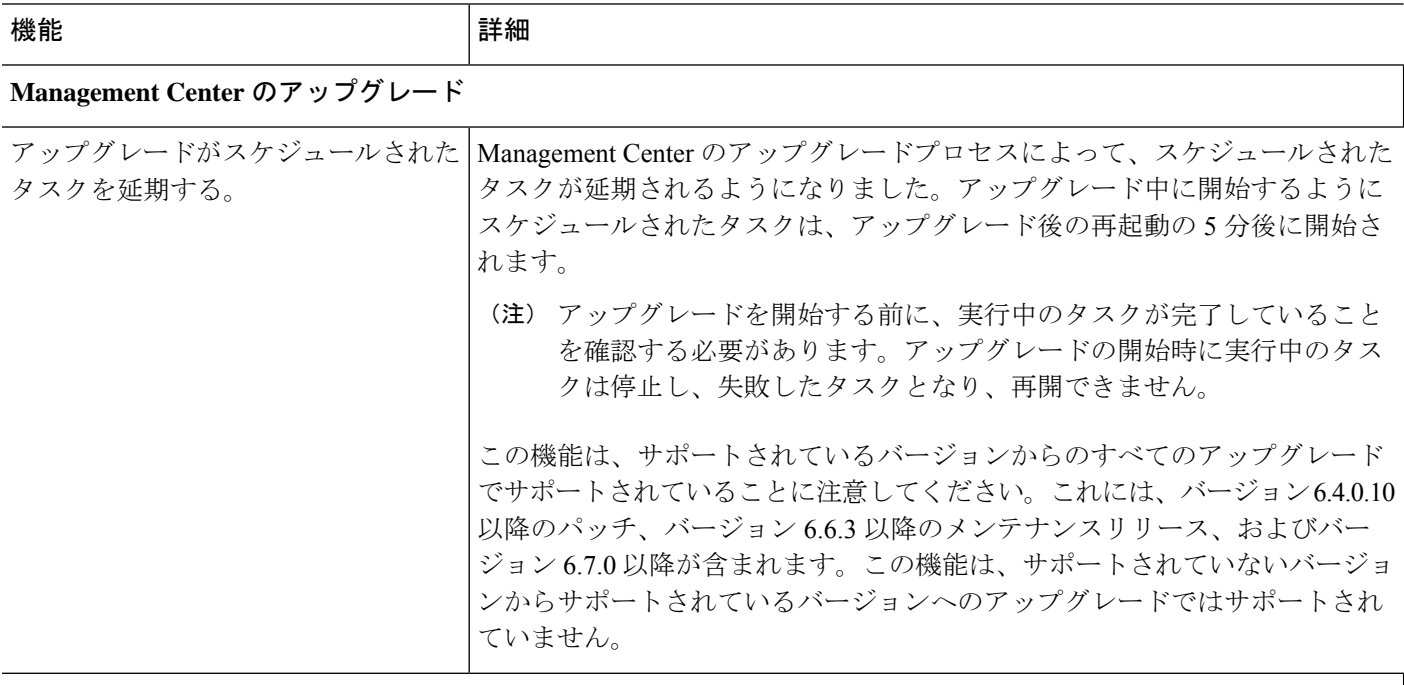

### コンテンツの更新(**Content Updates**)

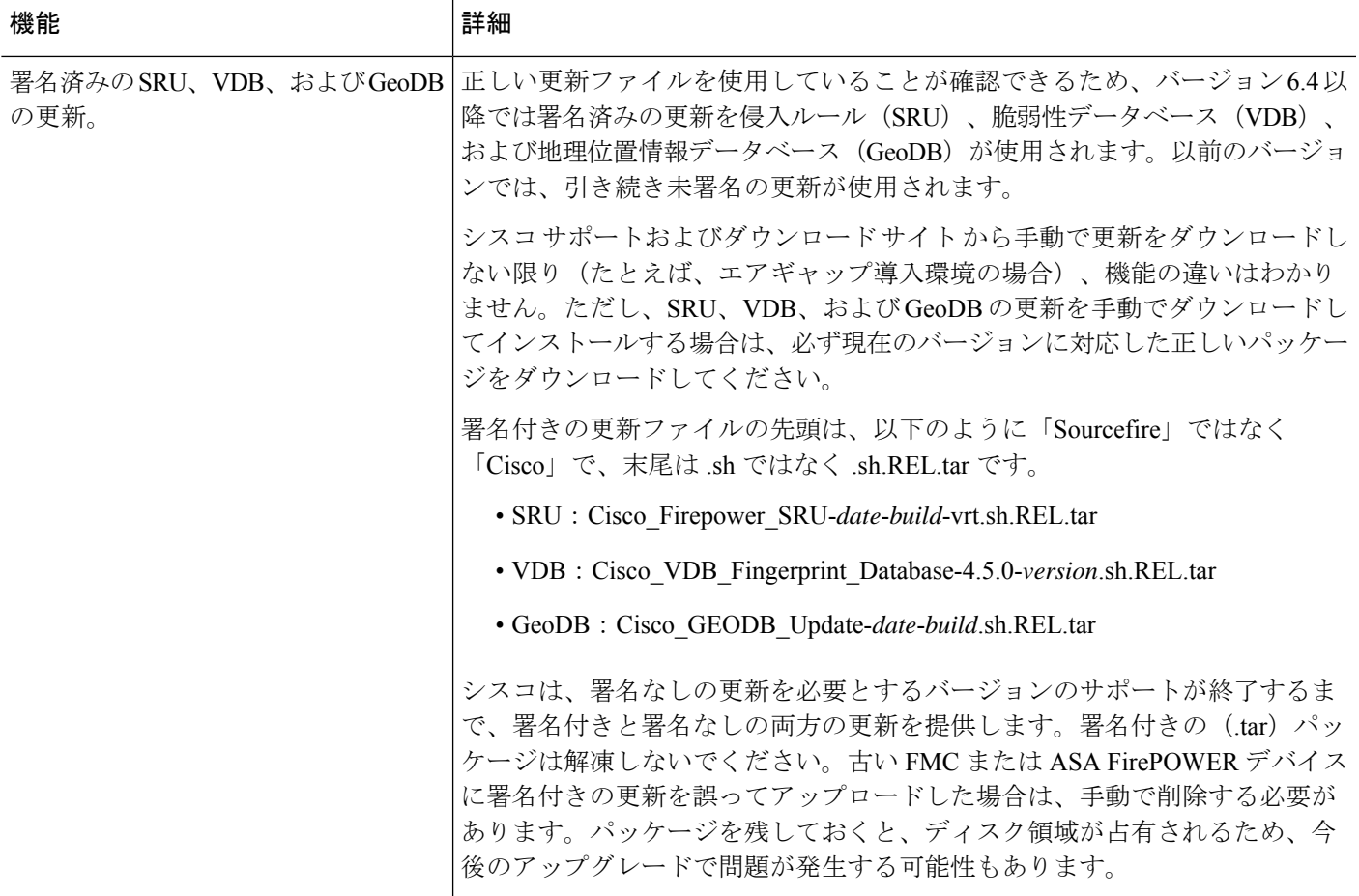

#### 表 **<sup>17</sup> :** バージョン **6.2.3** の機能

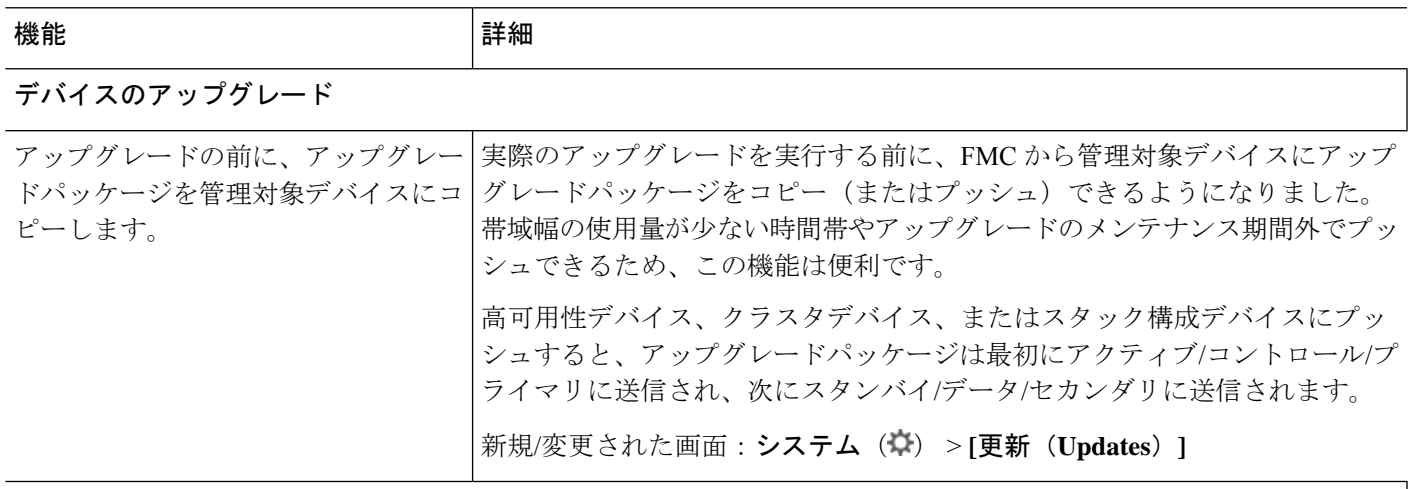

コンテンツの更新(**Content Updates**)

I

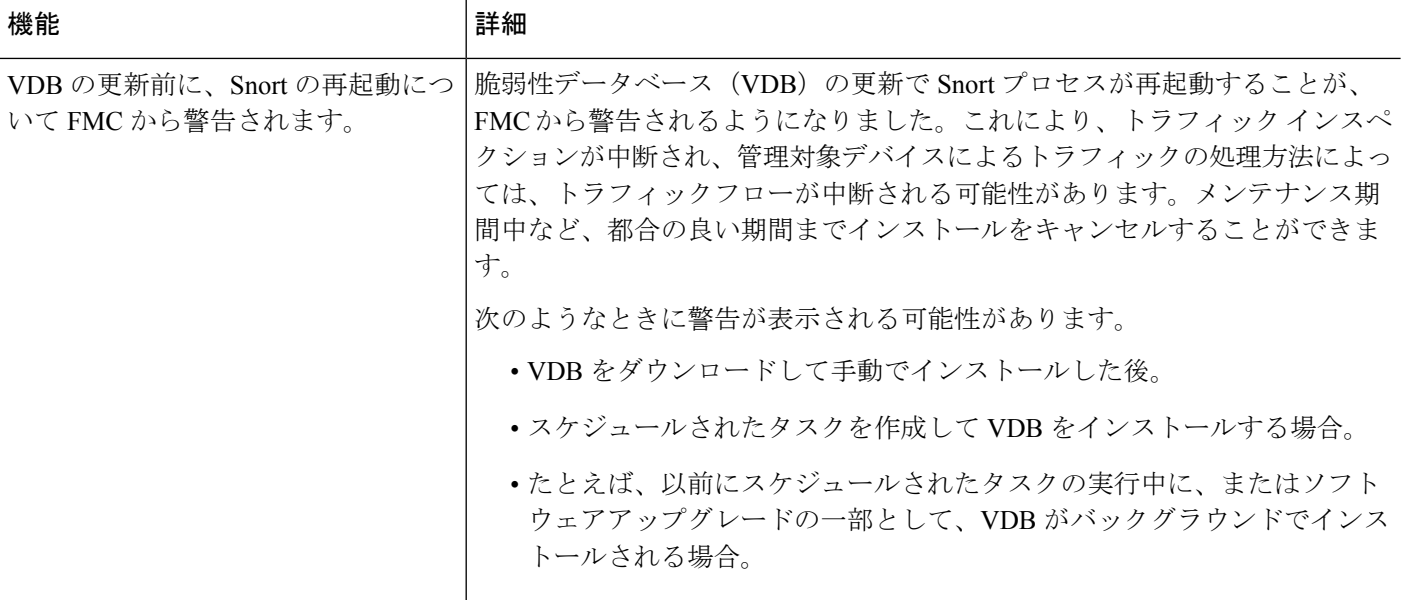

翻訳について

このドキュメントは、米国シスコ発行ドキュメントの参考和訳です。リンク情報につきましては 、日本語版掲載時点で、英語版にアップデートがあり、リンク先のページが移動/変更されている 場合がありますことをご了承ください。あくまでも参考和訳となりますので、正式な内容につい ては米国サイトのドキュメントを参照ください。